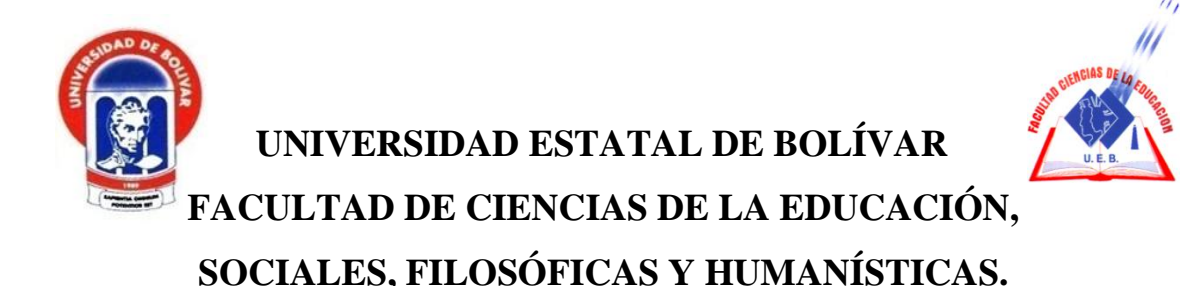

# **CARRERA DE INFORMÁTICA EDUCATIVA**

# **PIZARRA DIGITAL INTERACTIVA, EN EL APRENDIZAJE DE LA MATEMÁTICA CON LOS ESTUDIANTES DE TERCER AÑO DE EDUCACIÓN GENERAL BÁSICA, UNIDAD EDUCATIVA "ÁNGEL POLIBIO CHAVES", CIUDAD DE GUARANDA, PROVINCIA BOLÍVAR, PERIODO 2019**

# **AUTORAS: DÁVILA VALLEJO MARÍA ALEXANDRA TOALOMBO MULLO NELY ISABEL**

# **TUTOR LCDO. JOSÉ LUIS VÁSCONEZ.**

<span id="page-0-0"></span>**PROPUESTA TECNOLÓGICA EDUCATIVA PRESENTADA EN OPCIÓN A OBTENER EL TÍTULO DE LICENCIADOS EN CIENCIAS DE LA EDUCACIÓN, MENCIÓN INFORMÁTICA EDUCATIVA**

**2019**

<span id="page-1-0"></span>

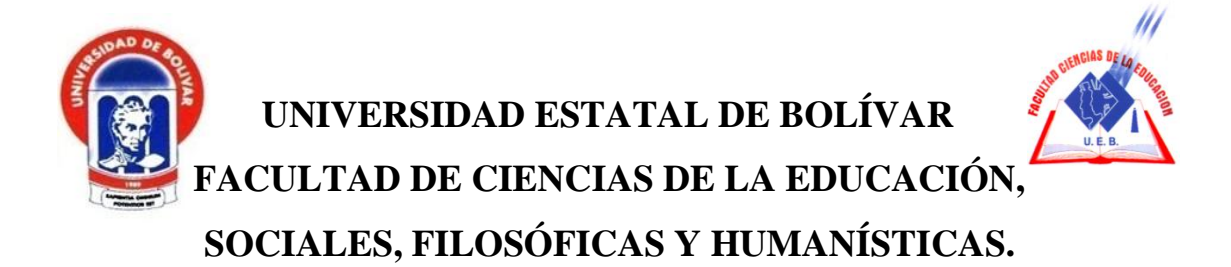

# **CARRERA DE INFORMÁTICA EDUCATIVA**

# **PIZARRA DIGITAL INTERACTIVA, EN EL APRENDIZAJE DE LA MATEMÁTICA CON LOS ESTUDIANTES DE TERCER AÑO DE EDUCACIÓN GENERAL BÁSICA, UNIDAD EDUCATIVA "ÁNGEL POLIBIO CHAVES", CIUDAD DE GUARANDA, PROVINCIA BOLÍVAR, PERIODO 2019**

# **AUTORAS: DÁVILA VALLEJO MARÍA ALEXANDRA TOALOMBO MULLO NELY ISABEL**

# **TUTOR LCDO. JOSÉ LUIS VÁSCONEZ.**

<span id="page-2-0"></span>**PROPUESTA TECNOLÓGICA EDUCATIVA PRESENTADA EN OPCIÓN A OBTENER EL TÍTULO DE LICENCIADOS EN CIENCIAS DE LA EDUCACIÓN, MENCIÓN INFORMÁTICA EDUCATIVA**

**2019**

## <span id="page-3-0"></span>**I. DEDICATORIA**

A mi hija Maholy quien ha sido mi mayor motivación para jamás rendirme en los estudios y poder llegar a ser el ejemplo para ella.

Dedico también a mis padres, hermanos/as y en especial a mi esposo, que sin duda alguna en el trayecto de mi vida me han demostrado su amor, por ser el incentivo para seguir adelante con este objetivo.

Nely

Dedico a mi padre por mostrarme desde el cielo el camino hacia la superación, y por enseñarme que los sueños son posibles de alcanzar, a mis hijos por ser la fuente inspiración para superarme cada día.

Alexandra

## <span id="page-4-0"></span>**II. AGRADECIMIENTO**

Mi agradecimiento es ante todo a Dios por regalarme esta vida por guiarme en el sendero correcto de la vida, cada día en el transcurso de mí camino e iluminándome en todo lo que realizo de mí convivir diario.

Queremos agradecer infinitamente a la UNIVERSIDAD ESTATAL DE BOLÍVAR especialmente a la FACULTAD DE CIENCIAS DE LA EDUCACIÓN, por darnos la oportunidad de ingresar al sistema de educación superior y cumplir este gran sueño.

Alexandra y Nely

# <span id="page-5-0"></span>**III. CERTIFICACIÓN DEL TUTOR**

Lcdo. José Luis Vásconez

#### **CERTIFICA:**

Que el informe final del trabajo de la propuesta Tecnológica Educativa titulado "PIZARRA DIGITAL INTERACTIVA, EN EL APRENDIZAJE DE LA MATEMÁTICA CON LOS ESTUDIANTES DE TERCER AÑO DE EDUCACIÓN GENERAL BÁSICA, UNIDAD EDUCATIVA "ÁNGEL POLIBIO CHAVES", CIUDAD DE GUARANDA, PROVINCIA BOLÍVAR, PERIODO 2019" Elaborado por las autoras Dávila Vallejo María Alexandra y Toalombo Mullo Nely Isabel, Egresadas de la carrera de Informática Educativa de la Facultad de Ciencias de la Educación, Sociales, Filosóficas y Humanísticas de la Universidad Estatal de Bolívar, ha sido debidamente revisado e incorporado las recomendaciones emitidas en la asesoría en tal virtud autorizo su presentación para su aprobación respectiva.

Es todo cuanto puedo certificar en honor a la verdad, facultando a las interesadas dar al presente documento el uso legal que estimen conveniente.

Guaranda, Julio del 2020.

 $u\tilde{\mathcal{E}}$  $\Omega$ Ledo. José Luis Vásconez **Tutor** 

# <span id="page-6-0"></span>**IV. AUTORÍA NOTARIADA**

# **IV. AUTORÍA NOTARIADA**

ARTIST AND REAL PROPERTY AND Las ideas, criterios y propuesta expuestos en el presente informe mai de la PROPUESTA TECNOLÓGICA EDUCATIVA, es exclusiva responsabilidad de los autores.

> dia MARTES, VEINTE Y UNO DE JULIO DE DOS MIL VEINTE FABIAN FIERRO BARRAGAN, NOTARIO PÚBLICO

en las señoras MARÍA ALEXAM Jubéo sel eb asiobation Catelly /Dávila Valtejo Maria Alexandra es contra Toalombo Mullo Nely Isabel efnemsvilos 020208J014 y absichovib livio obstae eb ,bsbs 0201977493 snshotsupe conocertes doy fe en virtud de haberme exhibido sus cédulas de ciudadanía y papeletas de votación cuyas copias adjunto a esta escritura. Advertidas por mi el Notario de los efectos y resultados désesta escritura, así como examinadas en forma separada, de que comparecen al otorgamiento de la misma sin coacción, amenazas, terrior reverencial, ni promesa o seducción, juramentados en debida forma, prevenidos de la gravedad del juramento, de las penas del periurio y de la obligación que tienen de decir la verdad con claridad y exactitud, bajo juramento declaran lo siguiente: " Previo a la obtención del Titulo de Licencladas en Clencias de la Educación Mención Informática Educativa: Que los criterios e ideas emitidas en el presente trabajo de investigación. titulado "PIZARRA LOS ESTUDIANTES DE TERCER AÑO DE EDUCACIÓN GENERAL BÁSICA. UNIDAD EDUCATIVA "ANGEL POLIBIO CHAVEZ", CIUDAD DE GUARANDA, PROVINCIA BOLÍVAR, PERIODO 2019, es de nuestra exclusiva responsabilidad en calidad de autores. Es todo cuanto podemos decir en honor a la verdad." (Hasta aqui la declaración juramentada por los comparecientes, la misma que elevada a secritura observaron todos los preceptos legales del caso; y leida que les fue a los comparecientes integramente por mi el Notario, se ratifican en todo su contenido y firman commigo en unidad de acto. Incorporo esta escritura pública al protocolo de instrumentos públicos, a mi cargo. De todo lo cual doy fe.-

#### Di 2 copias.

ESCRITURA PÚBLICA DECLARACION JURADA SEÑORAS MARÍA ALEXANDRA DAVILA VALLEJO Y NELY ISABEL TOALOMBO **MULLO** 

**J**oría notariada

En la ciudad de Guaranda, Capital de la Provincia de Bolívar, República del Ecuador, hov día MARTES, VEINTE Y UNO DE JULIO DE DOS MIL VEINTE, ante mí, Doctor GUIDO FABIAN FIERRO BARRAGAN, NOTARIO PÚBLICO PRIMERO DEL CANTÓN GUARANDA, comparecen las señoras MARÍA ALEXANDRA DAVILA VALLEJO Y NELY ISABEL TOALOMBO MULLO,, portadoras de las cédulas de ciudadanía números cero dos cero dos cero ocho uno cero uno guion cuatro y cero dos cero uno nueve siete siete cuatro nueve guion tres en su orden. Las comparecientes son de nacionalidad ecuatoriana, mayores de edad, de estado civil divorciada y casada respectivamente, capaces de contraer obligaciones, domiciliadas en esta ciudad y Cantón, a quienes de conocerles doy fe en virtud de haberme exhibido sus cédulas de ciudadanía y papeletas de votación cuyas copias adjunto a esta escritura. Advertidas por mí el Notario de los efectos y resultados de esta escritura, así como examinadas en forma separada, de que comparecen al otorgamiento de la misma sin coacción, amenazas, temor reverencial, ni promesa o seducción, juramentados en debida forma, prevenidos de la gravedad del juramento, de las penas del perjurio y de la obligación que tienen de decir la verdad con claridad y exactitud, bajo juramento declaran lo siguiente: " Previo a la obtención del Título de Licenciadas en Ciencias de la Educación Mención Informática Eduçativa: Que los criterios e ideas emitidas en el presente trabajo de investigación titulado " PIZARRA DIGITAL INTERACTIVA, EN EL APRENDIZAJE DE LA MATEMÁTICA CON LOS ESTUDIANTES DE TERCER AÑO DE EDUCACIÓN GENERAL BÁSICA, UNIDAD EDUCATIVA "ANGEL POLIBIO CHAVEZ", CIUDAD DE GUARANDA, PROVINCIA<br>BOLÍVAR, PERIODO 2019, es de nuestra exclusiva responsabilidad en calidad de autores. Es todo cuanto podemos decir en honor a la verdad." (Hasta aquí la declaración juramentada rendida por los comparecientes, la misma que queda elevada a escritura pública con todo el valor legal). Para el otorgamiento de esta escritura pública se observaron todos los preceptos legales del caso; y leída que les fue a los comparecientes integramente por mi el Notario, se ratifican en todo su contenido y firman conmigo en unidad de acto. Incorporo esta escritura pública al protocolo de instrumentos públicos, a mi cargo. De todo lo cual doy fe.-

SR. **XANDRA DAVILA VALLEJO OALOMBO MULLO** SRA. NELY ISA

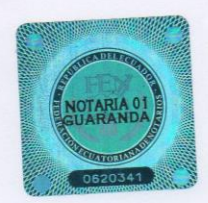

**WERA DEL** 

*<u>Hummmmm</u>* 

Doctor Guido Fabian Aierro Bartagan NOTÁRIO PÚBLICO PRIMERO DEL CANTÓN GUARANDA

# <span id="page-8-0"></span>**V. TABLA DE CONTENIDOS**

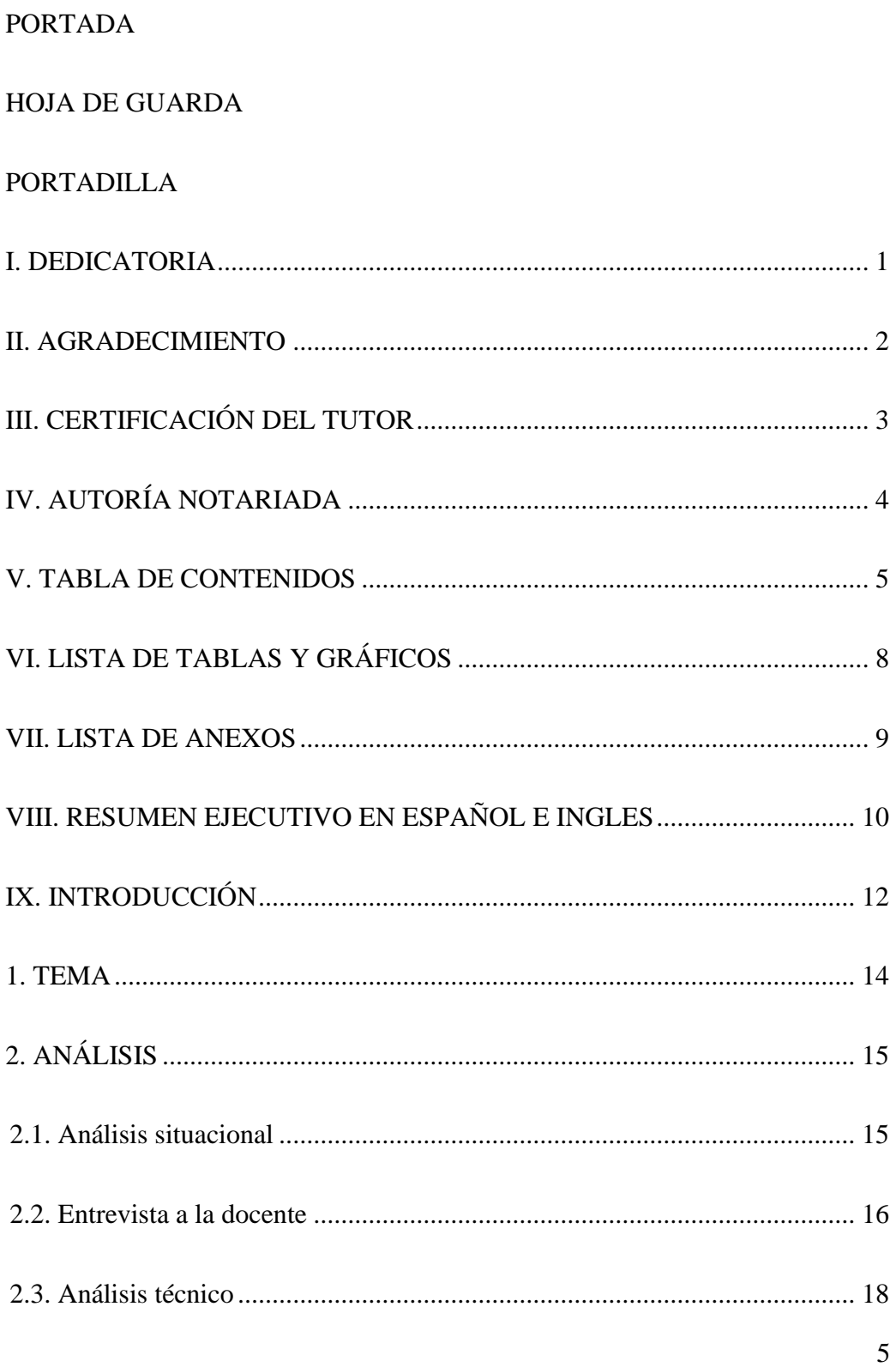

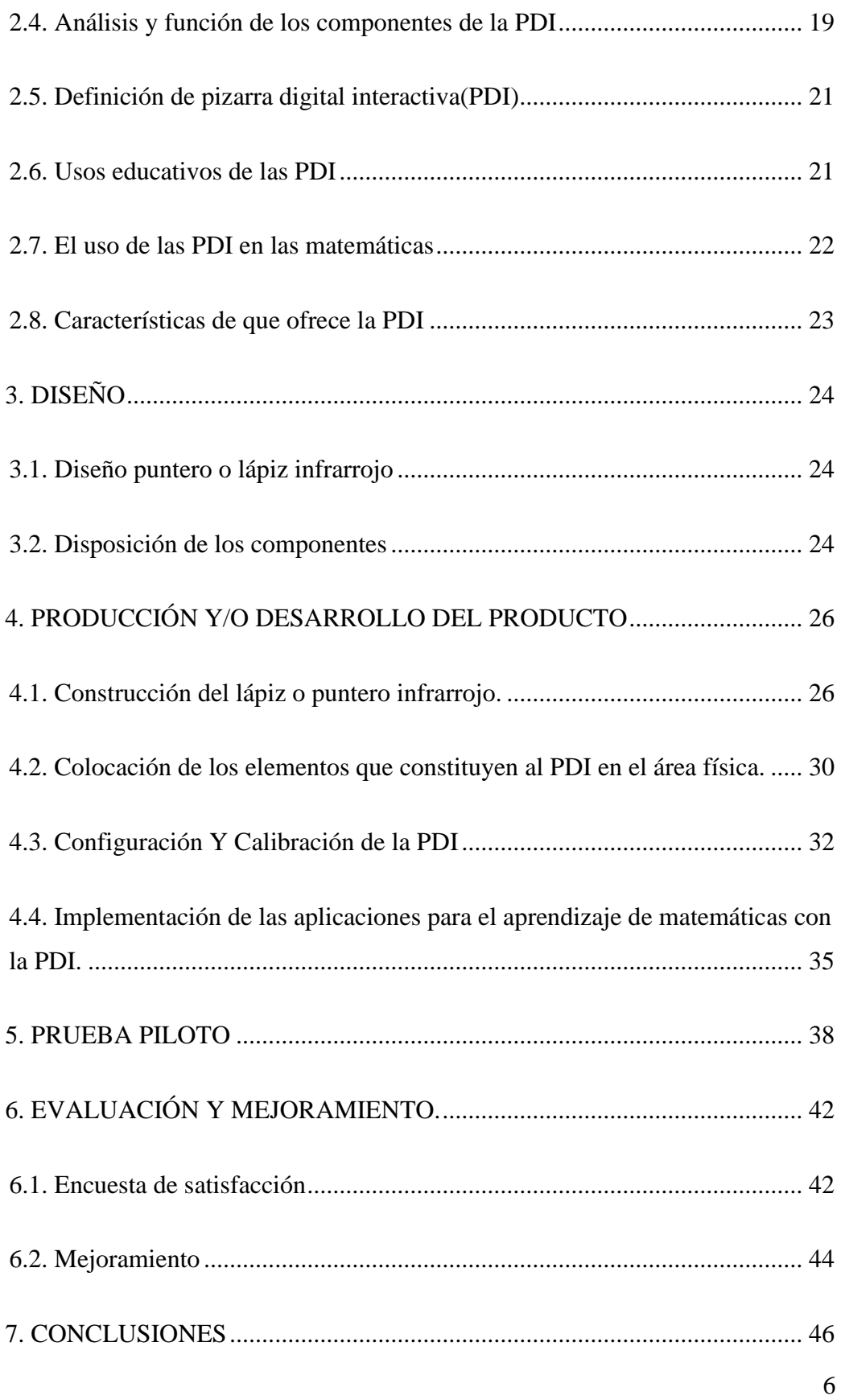

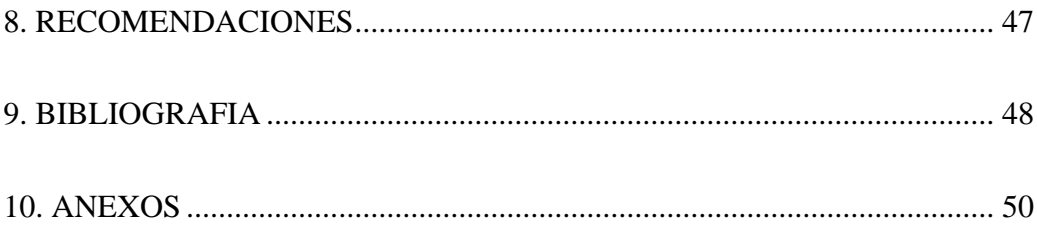

# <span id="page-11-0"></span>**VI. LISTA DE TABLAS Y GRÁFICOS**

# **TABLAS**

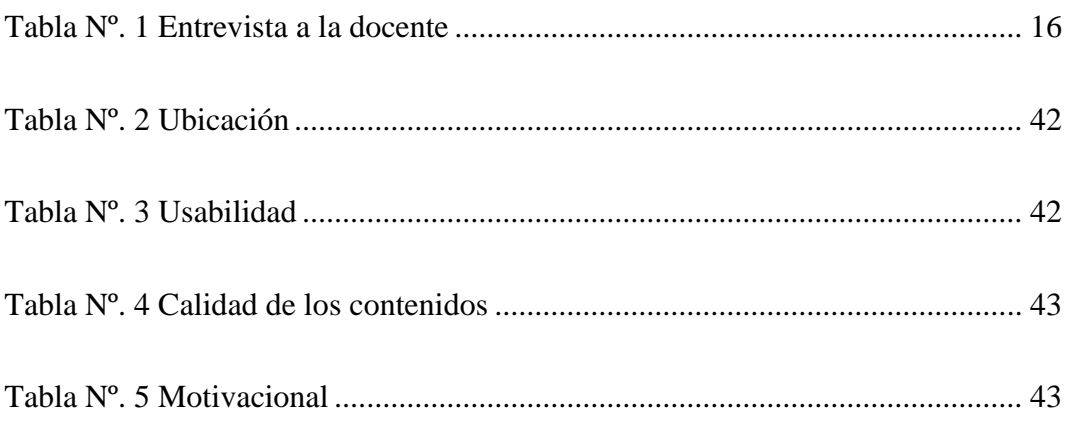

# **GRÁFICOS**

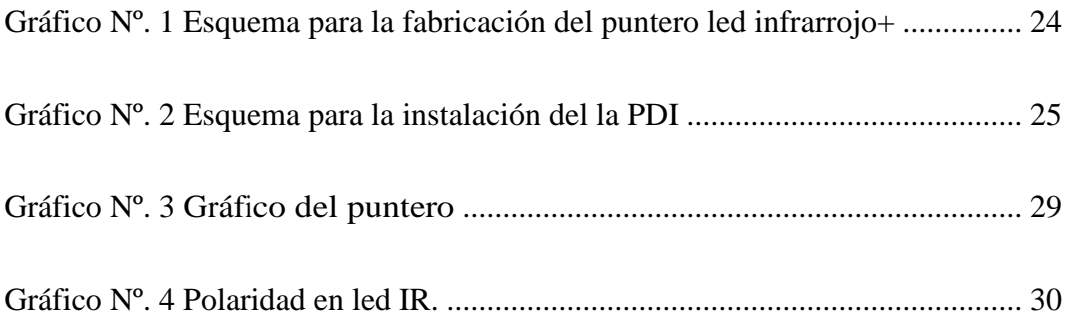

# <span id="page-12-0"></span>**VII. LISTA DE ANEXOS**

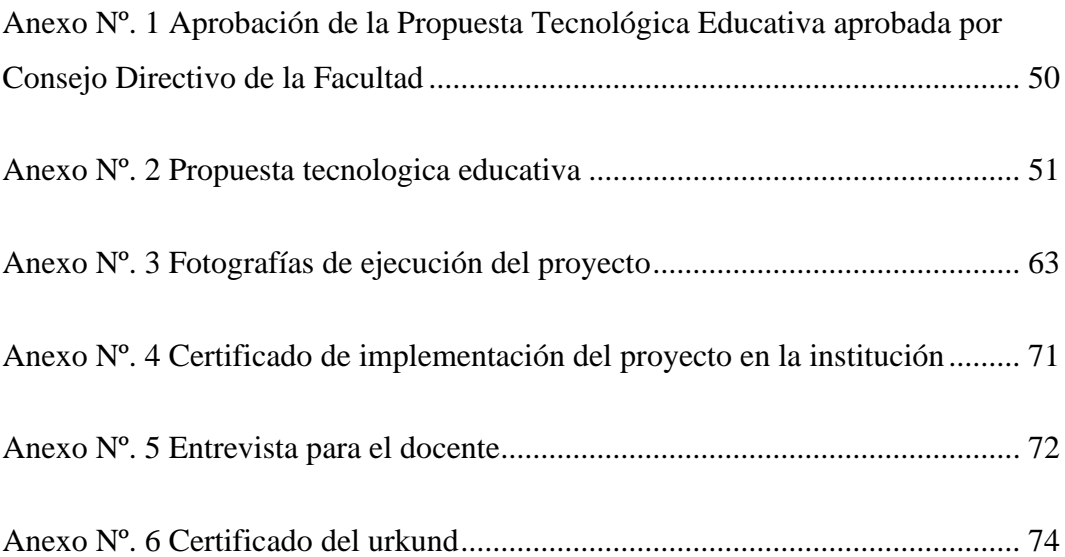

## <span id="page-13-0"></span>**VIII. RESUMEN EJECUTIVO EN ESPAÑOL E INGLES**

Las pantallas digitales interactivas, en los procesos educativos se están convirtiendo en un elemento habitual en las aulas de cualquier centro educativo y en distintas áreas sin importar los procesos curriculares. Su uso hace que el docente utilice las TICS efectivamente siendo un elemento clave para lograr cambios en los contextos de aprendizaje, haciendo que el estudiante se integre, aumentando su interés y siendo más interactivo en su rol como estudiante.

Con este proyecto educativo se pudo incentivar, el aprendizaje y participación de los alumnos del tercer año de educación básica mediante la utilización de las denominadas PDI en la materia de matemáticas, ya que los beneficios que se obtiene con el uso de las pizarras digitales interactivas (PDI), se puede aplicar a todas las asignaturas. La PDI constituyen un artefacto novedoso que se utiliza porque sus efectos importantes en la educación. Por tal razón se decidió implementar en la Unidad Educativa "Ángel Polibio Chaves", esta tecnología. Se sabe que estas pizarras son muy costosas, es por eso que buscamos alternativas no muy costosas y que están al alcance de los nosotros para construirla. Para la implementación se siguieron las fases de análisis, diseño, desarrollo, prueba piloto y mejoramiento. En el análisis se especifica los requerimientos tanto de software como de hardware para la construcción la pizarra digital interactiva. En la fase de diseño se planifica los esquemas de cómo se construir el lápiz infrarrojo y como se colocarán los elementos de la PDI dentro del aula. En la fase de desarrollo se construye el lápiz según el esquema diseñado y se arma la pizarra digital interactiva. Durante la prueba piloto se puso a prueba el funcionamiento de la PDI, para lo cual se lo utilizo en una clase de matemáticas, luego en la fase de evaluación y mejoramiento se tomaron en cuenta los errores encontrados en la prueba piloto y un cuestionario de satisfacción para poder mejorar la pizarra digital interactiva. Durante la implementación este proyecto se mostró tanto a los docentes como los estudiantes el manejo de estas PDI; obteniendo una actitud positiva.

## **SUMMARY**

The interactive digital screens, in the educational processes are becoming a habitual element in the classrooms of any educational center and in different areas regardless of the curricular processes. Its use makes the teacher use ICTs effectively being a key element to achieve changes in learning contexts, causing the student to integrate, increasing their interest and being more interactive in their role as a student.

This project aims to encourage the learning and participation of third-year students in basic education through the use of IDPs in the field of mathematics, since the benefits obtained with the use of interactive whiteboards Apply to all subjects. The IDP is a new device that is used because of its important effects on education. For this reason it was decided to implement this technology in the "Ángel Polibio Chaves" Educational Unit. It is known that these blackboards are very expensive, that is why we are looking for alternatives that are not very expensive and that are within our reach to build it. For the implementation, the analysis, design, development, pilot test and improvement phases were followed.

The analysis specifies both the software and hardware requirements for the construction of the interactive whiteboard. In the design phase, the schemes of how to build the infrared pencil are planned and how the elements of the POI will be placed inside the classroom. In the development phase, the pencil is constructed according to the designed scheme and the interactive whiteboard is assembled. During the pilot test the operation of the PDI was tested, for which it was used in a math class, then in the evaluation and improvement phase the errors found in the pilot test and a satisfaction questionnaire were taken into account to improve the interactive whiteboard. During the implementations, this project showed both teachers and students the management of these IDPs; obtaining a positive attitude.

## <span id="page-15-0"></span>**IX. INTRODUCCIÓN**

En la actualidad el manejo de las nuevas tecnologías en el campo pedagógico está consiguiendo significativos cambios en los métodos de aprendizaje y enseñanza por parte de maestros y estudiantes. (Alamilla, 2011) así los expertos señalan que las TICs brindan la posibilidad de interacción que estaría dada por las actitudes pasivas por parte de los estudiantes a una acción constante, a un replanteamiento y búsqueda continua de procesos y contenidos. Las Tics vienen para animar a la participación dinámica de los alumnos en sus trabajos académicos además de desarrollar su propia iniciativa. El objetivo que tiene la implementación de la PDI en las horas clases, es fomentar activamente la actuación y colaboración de los alumnos en especial de los de Educación General Básica, pues como los expertos afirman, que las Tecnologías de la Información y la Comunicación (TICs) están causando un impacto en el espacio de la educación de distintas formas.

Las herramientas tecnológicas están acrecentando la importancia de la educación de carácter informal de las personas, lo que exige una nueva formación básica para los niños, jóvenes y una formación de carácter continua para los demás ciudadanos, transformados en nuevos instrumentos pedagógicos que ayudaron mucho a los procesos educativos, todo esto requiriere una formación didáctica moderna, motivadora y participativa. (Area, 2010)

La educación ecuatoriana como es lógico no está excluida de la influencia de la tecnología, de tal forma que se puede decir que las actuales tecnologías han venido han venido también a revolucionar varios aspectos de la manera de dictar una clase, como lo dice (González, 2010), las tecnologías modernas nos abren a la posibilidad de que los estudiantes tengan mayor participación el desarrollo y construcción del currículo académico dentro de la su propia aula, pero hay que tomar en cuenta que casi siempre estarán bajo la supervisión y tutoría de su maestro.

En nuestra provincia se tiene que ver a las pantallas o pizarras digitales (PDI) como herramientas tecnologías que buscar tener un impacto y transformación en todos los niveles de la educación, de tal manera que se pueda aprovechar esta tecnología para alcanzar un mejor rendimiento académico, por lo que aumenta la necesidad de integrar las PDI en las aulas de los distintos centros de educación escolar.

# <span id="page-17-0"></span>**1. TEMA**

PIZARRA DIGITAL INTERACTIVA, EN EL APRENDIZAJE DE LA MATEMÁTICA CON LOS ESTUDIANTES DE TERCER AÑO DE EDUCACIÓN GENERAL BÁSICA, UNIDAD EDUCATIVA "ÁNGEL POLIBIO CHAVES", CIUDAD DE GUARANDA, PROVINCIA BOLÍVAR, PERIODO 2019.

# <span id="page-18-0"></span>**2. ANÁLISIS**

#### <span id="page-18-1"></span>**2.1. Análisis situacional**

Antes de realizar el análisis es importante entender que desde hace algunos años atrás, en nuestro país ya se están utilizando las Pizarras Digitales Interactivas como herramientas pedagógicas para apoyar la educación, de todo tipo de contenidos pero desafortunadamente en muchas instituciones educativas, especialmente en las instituciones fiscales, ni siquiera se conoce el término, ni se ha visto o escuchado, siendo que puede ser una herramienta utilizada con un gran potencial didáctico; lastimosamente todavía no se encuentra al alcance de muchos, y tampoco existe preocupación de directivos o docentes por adquirirla o utilizarla por desconocimiento, costos, y diversas causas que impiden su adquisición y uso.

En la **UNIDAD EDUCATIVA "ÁNGEL POLIBIO CHAVES"** se desea romper paradigmas de la educación tradicional implementando las pantallas digitales interactivas de esta manera se mejoraría su laboratorio de computación, fomentando una excelente participación y motivación, para la enseñanza de contenidos.

Aunque la institución cuenta con equipos tecnológicos, por su estructura y nivel educativo de calidad, actualmente carece de una Pizarra Interactiva como herramienta tecnológica de apoyo para los docentes en la enseñanza de sus asignaturas.

En las aulas, la enseñanza de contenidos se limita al uso de computadores en base a clases expositivas, se utiliza la pizarra de tiza líquida, y esporádicamente se utiliza el proyector como herramienta de apoyo.

La falta de diferentes recursos de enseñanza en las aulas, la ausencia de herramientas tecnológicas y el desconocimiento y manejo de las mismas, entre otras circunstancias, producen un estancamiento que impide mejorar la participación y motivación de los alumnos para que se involucren en el proceso educativo.

Aunque existe el completo apoyo por parte de las autoridades a sus docentes del plantel, no existen suficientes recursos económicos, capacitación en el uso de nuevas tecnologías y falta de conocimientos para implantar una pizarra digital interactiva en la institución, por lo que la enseñanza de contenidos en aulas se viene impartiendo igual que hace años atrás.

Es por eso que se planteó a las autoridades la propuesta de implementar una pizarra digital interactiva y es posible hacerlo, sin embargo la presencia física en un aula de este instrumento no es suficiente, puesto que se han de poner en funcionamiento un conjunto de transformaciones necesarias para poder alcanzar con éxito los objetivos marcados. Especialmente los docentes se verán implicados en un proceso de adaptación que, bien sea a través de su esfuerzo personal bien sea dirigido por las administraciones educativas correspondientes, les obligará a reflexionar, adaptar y transformar muchos de sus actuales modos de trabajo.

## <span id="page-19-0"></span>**2.2. Entrevista a la docente**

Se realizó una entrevista a la decente de matemática de tercer año de educación básica.

<span id="page-19-1"></span>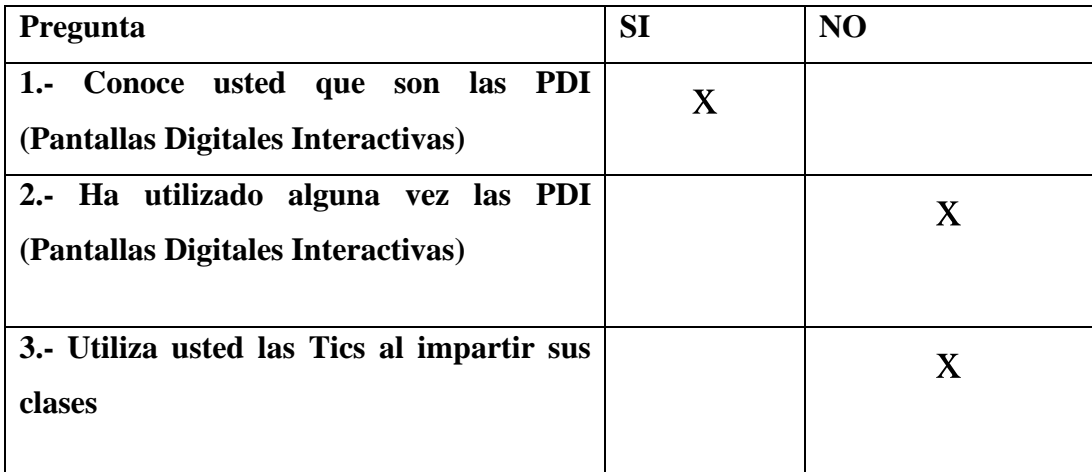

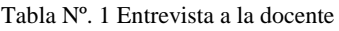

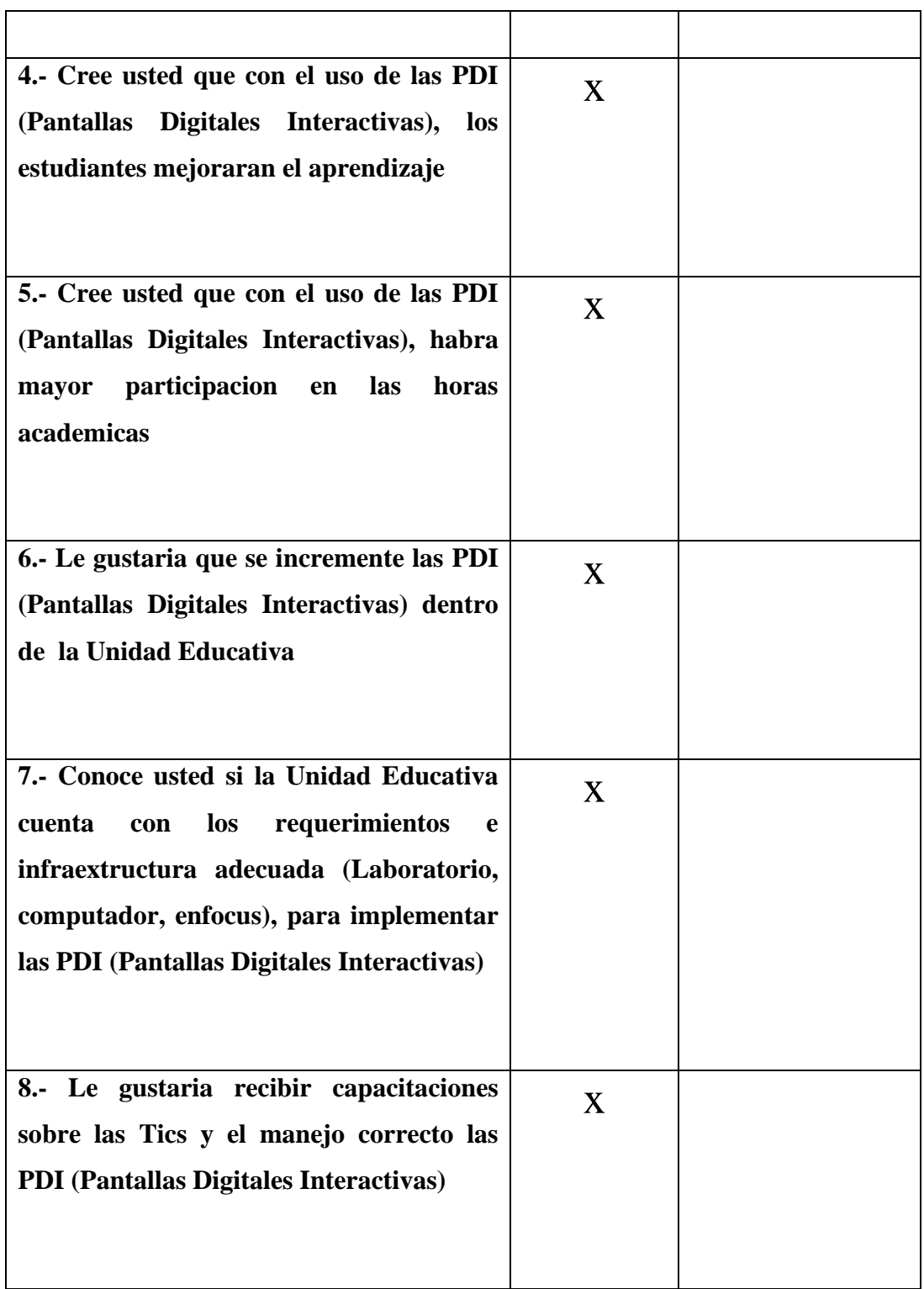

#### **Análisis de la entrevista**

La docente entrevistada expresó sus opiniones, actitudes y disposición personal hacia la PDI, la opinión de los docentes con respecto a las PDI. Dijo que si conocían lo que son las pizarra digitales interactivas, pero que nunca han utilizado lo cual es una desventaja ya que necesitaría un pequeña capacitación en cuando su utilización técnica y pedagógica.

Ella no utiliza las tics para impartir clases, posiblemente porque no dispone de estas herramientas tecnológicas en su aula, pero creen que con el uso de las pizarras digitales, los estudiantes si mejoraran el aprendizaje de matemáticas además de que habrá mayor participación de los mismo durante las horas clase.

Por todo esto a la docente, si le gustaría que si implemente la pizarra digital interactiva dentro de la unidad educativa ya que la institución si se cuenta con un laboratorio donde se puede instalar la pantalla, pero además le gustaría recibir capacitaciones sobre las tics y el manejo correcto de herramientas tecnológicas como son la pizarra digitales interactivas.

## <span id="page-21-0"></span>**2.3. Análisis técnico**

#### **Especificaciones de Hardware**

La pizarra interactiva está diseñada para trabajar con los siguientes elementos físicos.

#### **Especificaciones Mínimas pare la PDI**

- Computador con Intel Pentium 4 1.8 GHz 32 bits o mas
- Monitor de 800x600 o mas
- Conexión bluetooth.
- Puertos USB 2.0 (Universal Serial Bus)
- Puerto VGA para conexión del video proyector.
- Control o mando de nintendo wii (Wiimote)
- Video proyector(infocus)
- Lápiz infrarrojo

#### **Especificaciones de Software**

Los programas utilizados son:

- Las especificaciones del software varían según el sistema operativo, pero en general estas son las especificaciones básicas.
- Windows XP sp3/Vista sp2 /Windows 7 de 32 bits
- Direct X 9 instalado (solo para plataforma Windows)
- NET framework 2.0 o superior instalado.
- Software Touchmote
- Software BlueSoleil
- Software Smoothboard 2

#### <span id="page-22-0"></span>**2.4. Análisis y función de los componentes de la PDI**

Para la realización de este proyecto es necesario analizar cuáles son las posibilidades que existente en el mercado de comprar los componentes a un bajo costo. De varios tipo de PDI que se pueden fabricar, las que ofrecen una detección infrarroja con el mando de un Nintendo wii es la opción más económica, a pesar de que el grado de error en el posicionamiento del puntero es más grande al utilizar esta tecnología, pero su bajo costo compensa este inconveniente.

## **Mando del Nintendo Wii**

El funcionamiento del Mando del Nintendo Wii es concreto, este posee un sensor infrarrojo muy sensible. Este sensor capta la señal de cualquier dispositivo emisor de luz infrarroja y lo interpreta como un punto en el eje de las condenadas (X e Y) con respecto al espacio que ocupa la proyección de la imagen.

El Mando del Nintendo Wii dispone de un chip que puede procesar y en enviar 4 puntos distintos simultáneamente. Por lo cual es posible colocar 4 punteros infrarrojos distintos si se quisiera. Si existiera más de 4 punteros infrarrojos en la

superficie proyectada, el sensor escoge los 4 puntos que sean más brillantes. (Miyamoto, 2015)

 $\odot$  $\sum_{i=1}^{n} \sum_{i=1}^{n} \left(\begin{matrix} \sum_{i=1}^{n} \alpha_{i} & \cdots & \sum_{i=1}^{n} \alpha_{i} \\ \vdots & \vdots & \vdots \\ \sum_{i=1}^{n} \alpha_{i} & \cdots & \sum_{i=1}^{n} \alpha_{i} \end{matrix}\right)$  $\bigoplus$ 

Mando de Nintendo wii

## **Lápiz o puntero Ir(Infrarojo)**

La función del puntero infrarrojo es simple, este emite una luz infrarroja, la misma que será captada por el sensor del control Nintendo wii he indicara la posición en la parte de la pantalla que se desea interactuar.

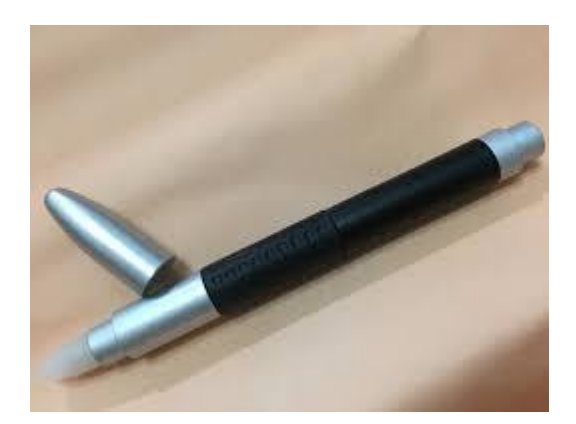

Puntero infrarrojo

## **Computador**

El computador es el encargado de gestionar la señal que recibe del mando del Nintendo wii a través del puerto de bluetooth, cabe recalcar que si la laptop o la computadora de mesa no disponen de puerto bluetooth se procederá a instalarlo mediante un adaptador de carácter usb.

#### **Proyector**

El proyector o infocus tiene la tarea de mostrar la imagen que toma del computador, es importante que dicha imagen mantenga una proporción geométrica siempre contante debido a que si cambia el tamaño o deforma se perdería la precisión del espacio donde el puntero señale.

#### <span id="page-24-0"></span>**2.5. Definición de pizarra digital interactiva(PDI)**

Las pizarras digitales interactivas (PDI) son un sistema o dispositivo tecnológico que está conformado por un ordenador(computadora) que se conecta o vincula con un proyector de video(infocus) el mimo que proyecta las imágenes sobre una pantalla lisa o panel, en la cual el usuario puede interactuar y controlar el computador utilizando un puntero o lápiz que cumple las funciones del mouse o ratón del computador.

Las pizarras digitales infectivas no es una herramienta nueva ya que en el año de 1986 David Martin ya de proponía el desarrollo de este dispositivo, es así que el año de 1991 se cera la primera pizarra digital por parte de la empresa tecnológica Smart, desde entonces estas pizarras han venido evolucionando y mejorando. (Massaro, 2017)

#### <span id="page-24-1"></span>**2.6. Usos educativos de las PDI**

Las pizarras digitales interactivas ofrecen muchos beneficios en cuanto a sus usos, aunque esto también depende del software que se esté utilizando para la gestión del sistema, ya que podrían o no ofrecer más opciones o aplicaciones propias del programa. Pero de manera general las mayorías de PDIs ofrecen los siguientes usos en beneficio de la educación.

- Barra que contienen herramientas, dando la posibilidad de cambiar varias características de los objetos interactivos, como el tamaño, grosos, color etc. Así mismo la facilidad de duplicar, eliminar cualquier material que se realice sobre la pizarra digital.
- Utilización de un puntero o lápiz inteligente, el mimo que nos sirve para vincular la interactividad entere el computador y usuario.
- Capacidad de inserta objetos interactivos como imágenes, animaciones flash o html5, videos, etc.
- Incorporar presentaciones para la exposición de un determinado tema de clases.
- Corrección interactiva y cooperativa de actividades de las distintas materias.

#### <span id="page-25-0"></span>**2.7. El uso de las PDI en las matemáticas**

El objetivo de fomentar el uso de las pantallas PDI en la clases de matemáticas, es de mejorar y corregir los procesos de enseñanza - aprendizaje en esta materia, ya que su uso permitirá la creación y desarrollo de ideas, por ser una fuente de ayuda gráfica, dinámica que se puede adaptar a distintas situaciones que se pueden producir durante una sesión de clases de matemáticas. (De la Rosa, 2015)

Los estudiantes al utilizar estos dispositivos se sentirán más motivados, esto implica una mejora en compresión de la clase, con el uso de dibujos ilustrativos, actividades interactivas. Todo esto porque todos los objetos o elementos que se usan con la pizarra interactiva se realizan en el mismo acto, convirtiéndose en una acción creativa que proporciona un interés extra a la exposición del maestro. (Beeland, 2012)

Por todo lo antes descrito las PDI en la matemáticas se convertirían en una importante herramienta pedagógica con la que se puede enseñar de una manera interactiva, organizada, transformadora, colaborativa que fortalecerá no solo la enseñanza de las matemáticas sino de cualquier materia.

#### <span id="page-26-0"></span>**2.8. Características de que ofrece la PDI**

Es importante plantearnos en el análisis cuáles serán las caracterizas que nuestra PDI tiene que tener, especialmente enfocándonos que cumpla como una herramienta didáctica, tiene que ser capaz de:

- Crear, editar y manipular textos
- Escribir a mano alzada tanto texto como gráficos
- Ejecutar material interactivo
- Navegar por la web de manera grupal
- Iniciar y manipular distintos programas informáticos
- Efectuar presentaciones interactivas y que puedan ser editables frente a los estudiantes
- Manipular objetos virtuales como reglas, compases, transportadores, rotuladores, diagramadores, etc.

Como análisis final, el sistema de la PDI de este proyecto estará conformado por una pantalla que será proyectada por un infocus, sobre la cual se interactuara con un lápiz infrarrojo que se comunicara con el mando del Nintendo wii y este a su vez con el software instalado en una computadora, de manera análoga se puede comparar como si el lápiz fuera una especie de mouse.

# <span id="page-27-0"></span>**3. DISEÑO**

En esta etapa se describe el diseño para la construcción de la PDI, especificaremos el diagrama de ubicación de los componentes y el diagrama de fabricación del lápiz óptico.

## <span id="page-27-1"></span>**3.1. Diseño puntero o lápiz infrarrojo**

Según (Ortega, 2012) En un diagrama del puntero se puede observar un led infrarrojo que funciona con un voltaje de 1.5 V, este se conecta a un botón pulsador mediante un cable que es alimentado por una batería de 1.5 V con una resistencia intermedia para evitar un sobre voltaje y se queme el led, todos estos componentes serán encapsulados en un lápiz vacío, el esquema es el siguiente.

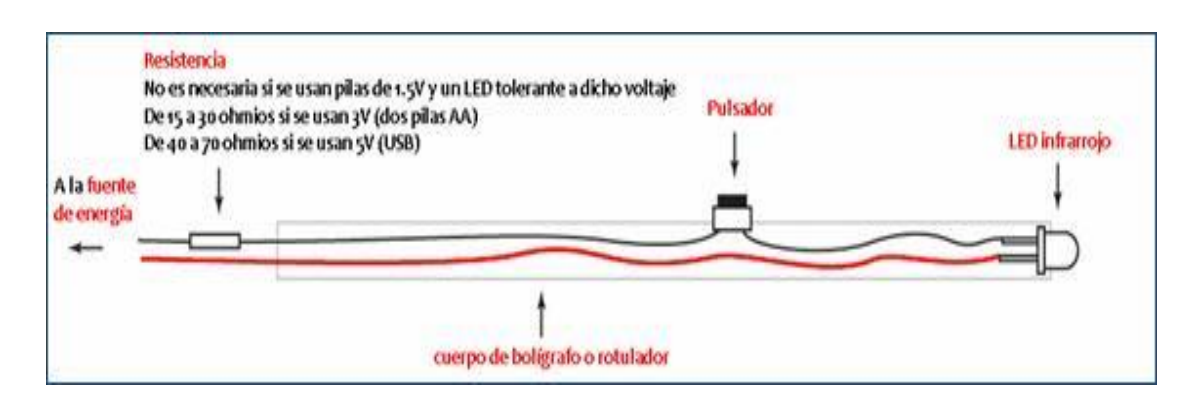

Gráfico Nº. 1 Esquema para la fabricación del puntero led infrarrojo+

## <span id="page-27-3"></span><span id="page-27-2"></span>**3.2. Disposición de los componentes**

A continuación, presentamos los elementos y el esquema para la implementación y ubicación de los componentes en el aula que se destinó para la PDI..

- 1. Lapiz o Puntero infrarojo
- 2. Mando del Nintendo wii
- 3. Computador (Lalptop)
- 4. Proyector (Infocus)
- 5. Pantalla donde se protectarala imagen.

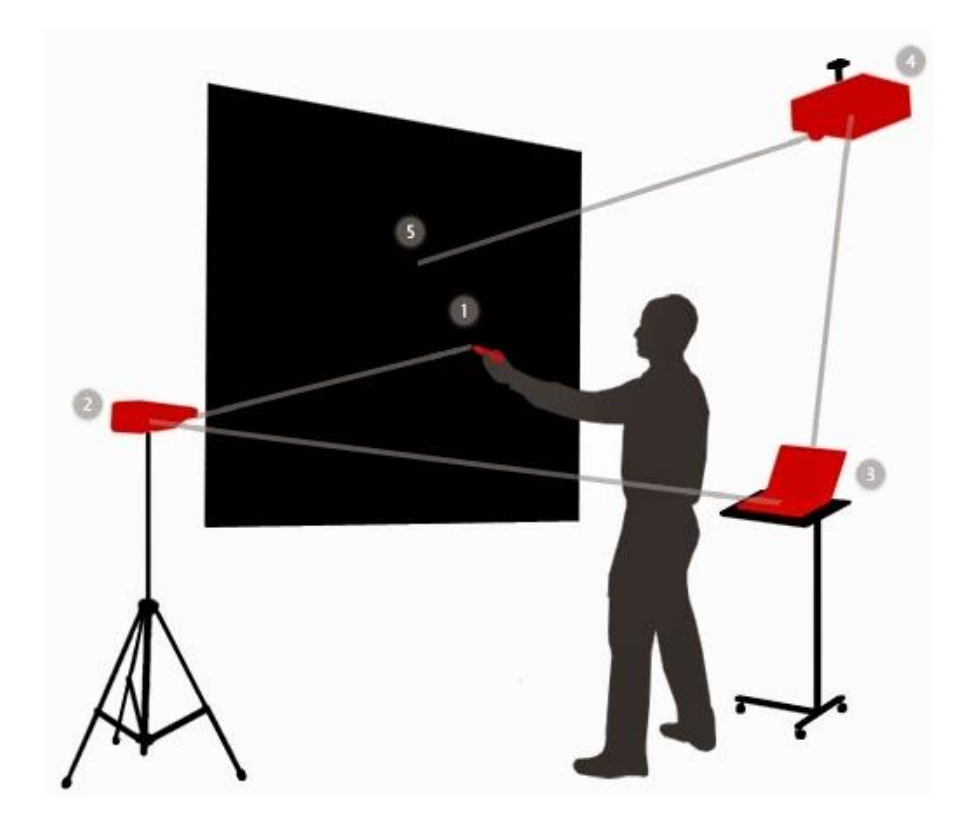

Gráfico Nº. 2 Esquema para la instalación del la PDI

<span id="page-28-0"></span>Hay que acotar que la disposicion de los componetes del sistema podria variar dependiendo ya sea del espacio fisico o caracteristicas de los componentes.

# <span id="page-29-0"></span>**4. PRODUCCIÓN Y/O DESARROLLO DEL PRODUCTO**

Para el desarrollo de la PDI lo vamos a dividir en partes:

- Construcción del lápiz o puntero infrarrojo.
- Instalación del sistema operativo , dispositivo bluetooh y software de gestión de la PDI.
- Colocación de los elementos en el área física.
- Vinculación y configuración de la computadora.
- Calibración de la pantalla.

## <span id="page-29-1"></span>**4.1. Construcción del lápiz o puntero infrarrojo.**

En el mercado podemos encontrar punteros infrarrojos ya fabricados, pero es posible fabricarlos y de esta manera tener un ahorro considerable. En la fase de diseño ya se explicó de que componentes está compuesto el puntero e incluso se realizó un diagrama con sus respectivas conexiones. Ahora veremos más a fondo como es su construcción.

Para la construcción del puntero infrarrojo de bajo costo se utilizó los siguientes materiales.

## **Diodo Led emisor infrarrojo**

El diodo led infrarrojo es el encargado emitir una luz imperceptible para el ojo humano pero el sensor de mando del Nintendo Wii si lo puede detectar.

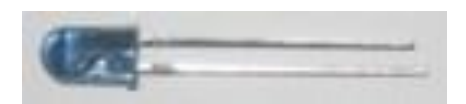

Led Emisor Infrarrojo

## **Resistencia de 15 a 30 ohm 1/8 W**

La resistencia e la que va a limitar el paso de la corriente que proviene de las baterías de 1.5 V, para evitar que se queme el diodo.

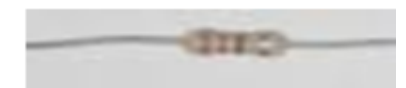

Resistencia de 15 a 30 ohmios a 1/8 de vatio.

## **Pulsador**

Este componente es el que va a cumplir el papel del clic como si fuera un mouse a distancia

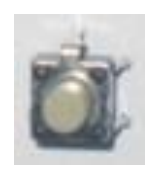

Pulsador cuadrado

## **Cable**

Para las conexiones se utilizó los de cable de red categoría 5 que son muy comunes de encontrar.

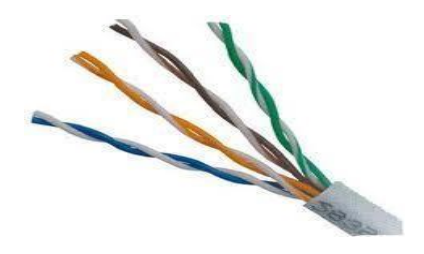

Cable UTP categoría 5.

#### **Baterías**

Constituyen la fuente de energía eléctrica que enciende y apaga el diodo infrarrojo. El tamaño de las batería dependió de la forma que tiene el contenedor del lápiz infrarrojo, las pilas usada fueran tipo AAA recargables.

## **Carcasa de marcador o esfero**

Esta es útil para proteger los componentes internos darle la forma que se desee al puntero infrarrojo.

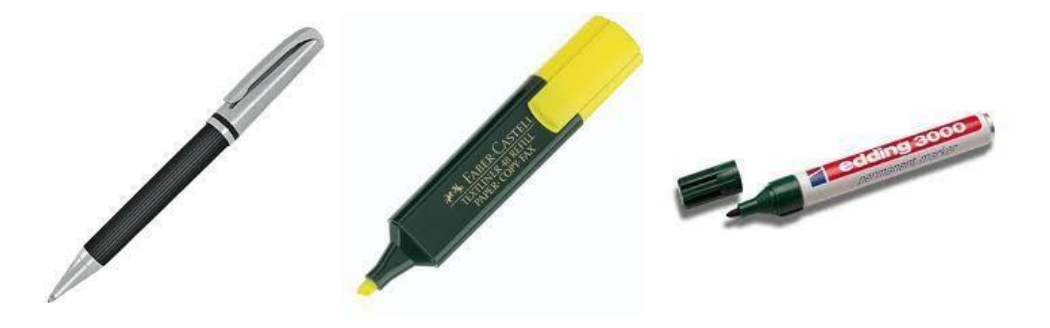

Tipos de carcasa.

Ademar podemos decir que el mercado existe también rotulador o lápices que traen integrados una pequeña linterna que contiene un dispositivo led para emitir la luz, se puede aprovechar estos lápices remplazando el led que viene por defecto y colocando led emisor infrarrojo, estos nos facilitaran la construcción del lápiz infrarrojo, pero debemos tomar en cuenta que estos dispositivos son usados únicamente con pilas de tipo botón como los que vienen en los relojes.

## **Conexiones**

Para el desarrollo del lápiz infrarrojo del diagrama que previamente se realizó en la fase de diseño.

El diagrama nos muestra cómo deben colocarse y conectarse los elementos de manera física, el siguiente grafico nos muestra como está constituido el circuito usando una adecuada simbología para su compresión.

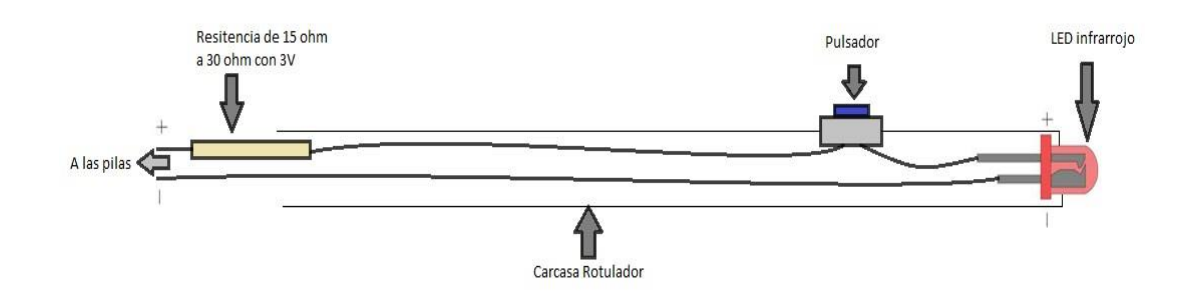

Gráfico Nº. 3 Gráfico del puntero

<span id="page-32-0"></span>Los esquemas que anteriormente miramos muestran la manera de cómo tienen que estar conectados los elementos dentro del lápiz infrarrojo, tomamos en cuenta que la resistencia se la puede colocar tanto al inicio como al final del circuito pues se trata de una conexión en serie simple y no tiene mayor efecto el orden que se coloque la resistencia. En la siguiente foto se observa las distintos elementos del puntero infrarrojo, así también la conexión del puntero utilizando los elementos y el diagrama base. Para que la conexiones de los cables sean fuertes se los suelda con un el cautín, estaño y pasta de soldar.

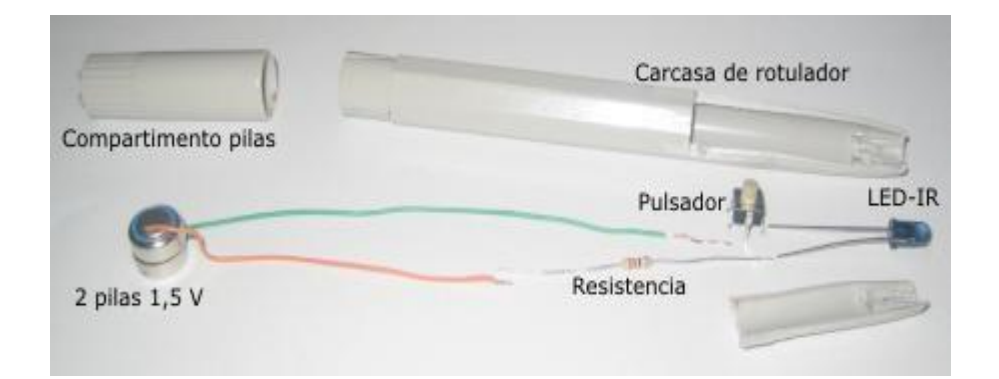

Elementos del lápiz soldados

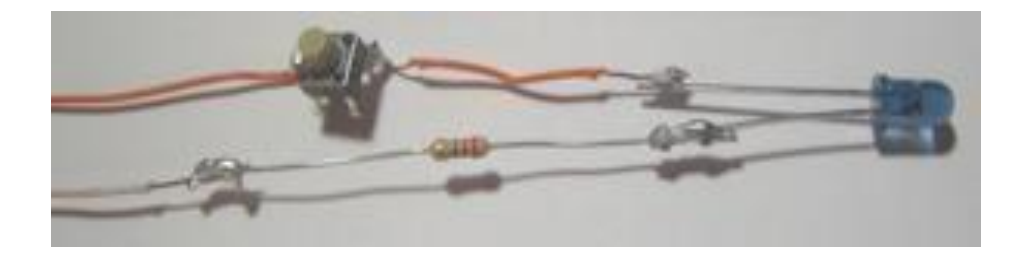

Soldaduras en las terminales de los elementos

Se debe tomar en cuenta la polaridad de las pilas al momento de conectarlas ya que el led emisor infrarrojo también tiene polaridad en la mayoría de los casos el pin más corto es el negativo y el más largo el positivo también podemos fijarnos en la forma de la cabeza la parte redonda es el positivo mientras que la plana es el negativo.

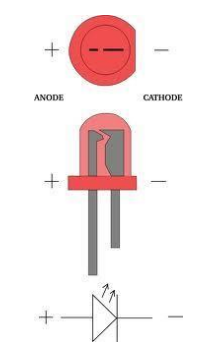

Gráfico Nº. 4 Polaridad en led IR.

<span id="page-33-1"></span>Una vez conectado todo y armado el lápiz infrarrojo lo que se debe hacer es probar su funcionamiento usando una cámara digital como la de un teléfono celular porque el ojo humano no puede percibir la luz infrarroja.

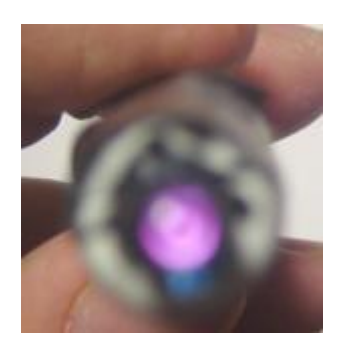

Led IR encendido, visto a través de una cámara de teléfono celular

#### <span id="page-33-0"></span>**4.2. Colocación de los elementos que constituyen al PDI en el área física.**

30 Al momento de colocar los elementos en el área física hay que tomar en consideración que el lápiz infrarrojo se lo debe utilizar a unos 90° o más del sensor infrarrojo (wiimote). En la práctica al usar lápiz infrarrojo, la mayor parte de personas van a mover la señal del emisor ángulos distintos, por esta razón la pizarra interactiva podrían presentar fallas al no poder detectar de manera óptima las emisiones de la luz infrarroja . Por eso es muy importante como se coloquen los elementos a fin de minimizar la fallas.

Según (Inglesias, 2010) se debe de tomar muy en cuenta las distancias entre la señal del lapaiz emisor y el receptor infrarrojo del control del Nintendo wii, ya que mientras mayor sea la distancia, la proyección de imagen del computador va aumentando; y si esto pasa el wiimote debe cambiar de posición a fin de abarcar el tamaño de la pantalla, pero así mismo será menor la señal infrarroja que detecte el wiimote por estar más lejos.

(Massaro, 2017) Dice que para la ubicación del mando del nintendo wii se toma en cuenta que su sensor posee una resolución que es de aproximadamente 1 Mega Píxel esto según las especificaciones del fabricante, esto hacer que pueda leer coordenadas que van desde los 0 grados hasta los 1023 grados en el los ejes de las x y a partir los 0 grados hasta llegar a los 767 grados en el eje de las y. Por eso importante que este mando se coloque de manera que forme un alguno de 90 grados con respecto a la pantalla. Tal como podemos observar en la siguiente imagen.

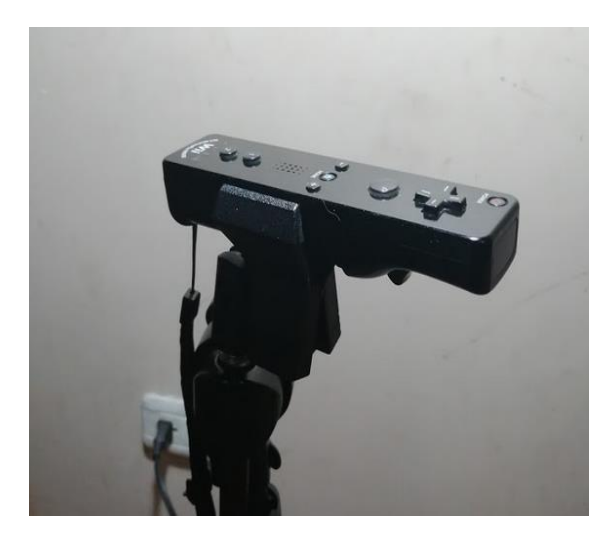

Colocación del mando del Nintendo wii

El proyector se aconseja colocarlo de manera frontal de tal forma que al proyectar la imagen el usuario no interfiera con la luz del infocus. De preferencia el infocus no colocar a más de tres metros de distancia de la pantalla. En la siguiente imagen observamos cómo se colocó el proyector.

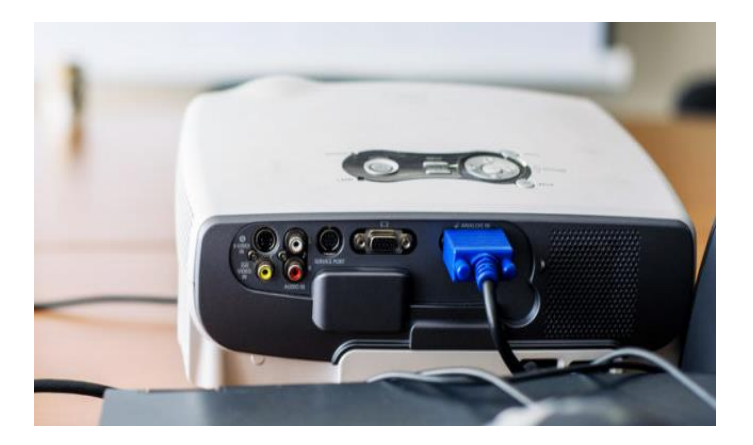

Proyector para la PDI

## <span id="page-35-0"></span>**4.3. Configuración Y Calibración de la PDI**

Se siguieron los siguientes pasos :

- 1. Como primer paso de configuración del sistema para qué funcione la PDI tenemos que conectar el mando del Nintendo wii con el pc mediante una conexión bluetooh, para lo cual utilizaremos el software llamado **BlueSoleil**.
- 2. Se instala la aplicación BlueSoleil y la iniciamos , hay que tomar en cuenta que el adaptador bluetooh tiene que estar colocado ya en el puerto usb para que lo detecte el programa.
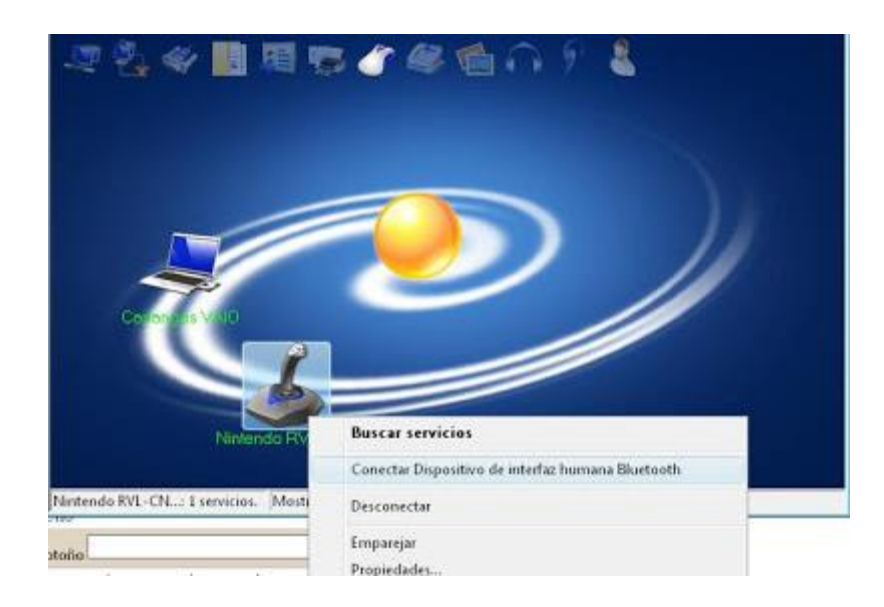

- 3. En la pantalla aparecerá el dispositivo con el nombre de Nintendo RVL CNT 01 lo reconocerá como un dispositivo de mando compatible con las característica de un mouse .
- 4. Ahora se hace clic derecho sobre el icono que representa el wiimote y ponemos conectar mientras al mismo tiempo pulsamos el botón sync rojo que está en parte posterior del mando de estas maneras se emparejara los dispositivos.

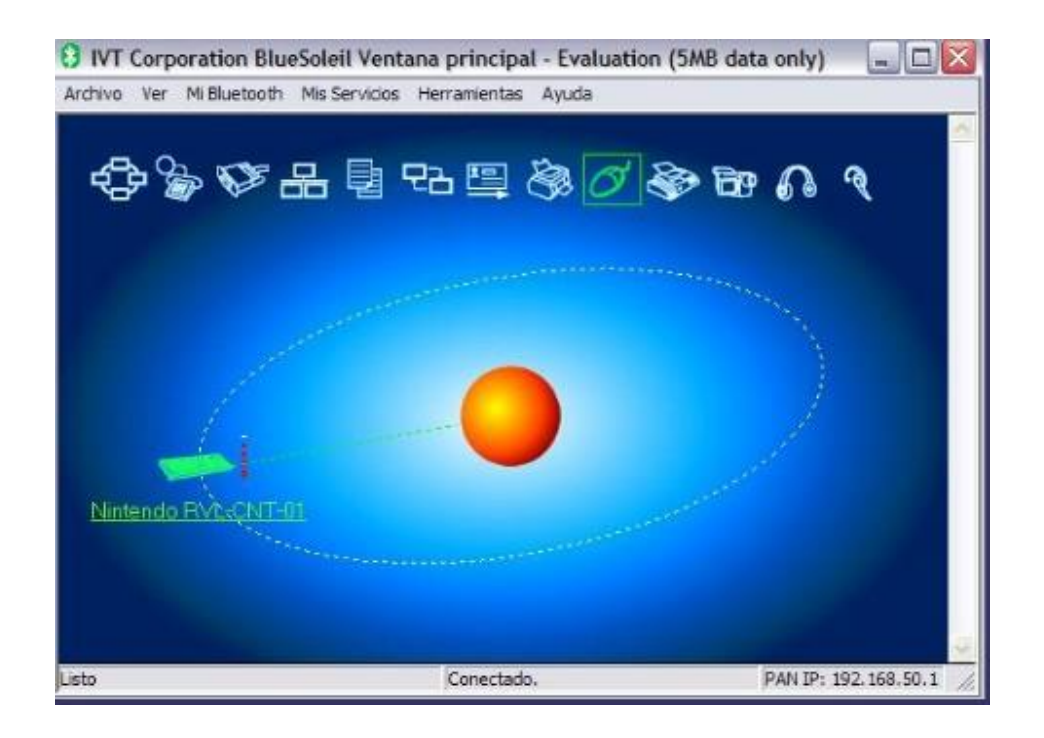

- 5. Para que la conexión con el bluetooh se conecte de una forma más eficiente y rápida se instaló un administrador de conexiones de bluetooh llamado Toshiba Stack. Se realiza la instalación y reinicia el computador. Es muy importante que mientras se instala u configura este programa esté conectado el adaptador del bluetooh.
- 6. Una vez se reinicie la computadora procedemos a seleccionar el dispositivo Bluetooh tal como se observa en la siguiente imagen.

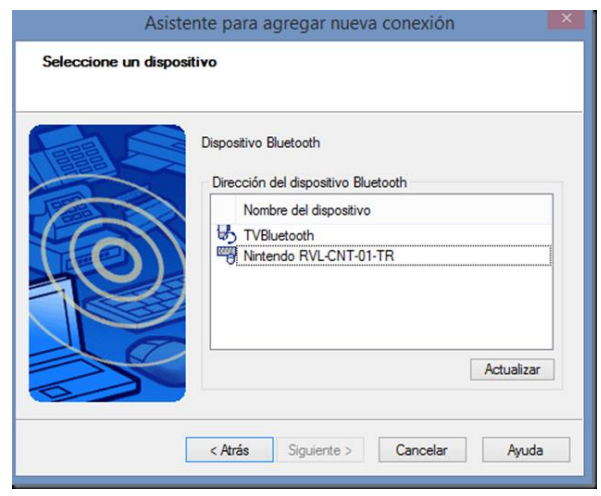

7. Ahora se procede a iniciar el programa WiimoteWhiteboard que es un programa que no requiere instalación y nos permitirá realizar la calibración de la PDI

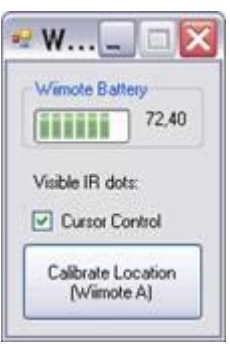

**8.** Pero antes de calibrar la Pdi, es muy importante desactivar la opción del Cursor Control a fin de comprobar con el puntero o lápiz infrarrojo si el mando del Nintendo wii abarca toda el área de proyección de la pantalla.

- **9.** Ahora volvemos activar la opción Cursor control y hacemos clic en el botón de calibración (Calibrate Location), también se pude presionar el botón A del mando para iniciar la calibración en la pantalla. Un pequeño inconveniente es que este paso se debe realizar siempre que se inicie el sistema de la pantalla.
- **10.** En las equinas de la pantalla proyectara parecerán unos puntos rojos, con el puntero infarrojo se trata de colocar en el centro de esos círculos y se hace clic en el lápiz para activar la luz infrarroja para que el wiimote lo detecte, una vez que se haya hecho clic en los otros puntos desaparecen y ya se puede utilizar la PDI.

# **4.4. Implementación de las aplicaciones para el aprendizaje de matemáticas con la PDI.**

En esta parte de la implementación del proyecto tecnológico, se realiza la implementación de carácter didáctica, que vendrían a ser las aplicaciones destinadas a la enseñanza de las matemáticas mediante la utilización de la PDI.

En la actualidad, existe un sin número de recursos matemáticos en la internet que son mucha utilidad y que se pude usar en una clase en combinación con la PDI. La mayor parte de estas aplicaciones están realizadas en flash, lo que sería un inconveniente pues su uso estaría limitado únicamente cuando exista conexión a Internet (Posasa, 2018). Aunque existen varias páginas web que nos permiten descargar estas aplicaciones y poder utilizarla sin conexión a la red. Varias de esas páginas web donde encontramos el material matemático interactivo son:

- educa.jcyl.es
- miclase.wordpress.com
- matematicas11235813.luismiglesias.es
- ceipjuanherreraalcausa.es

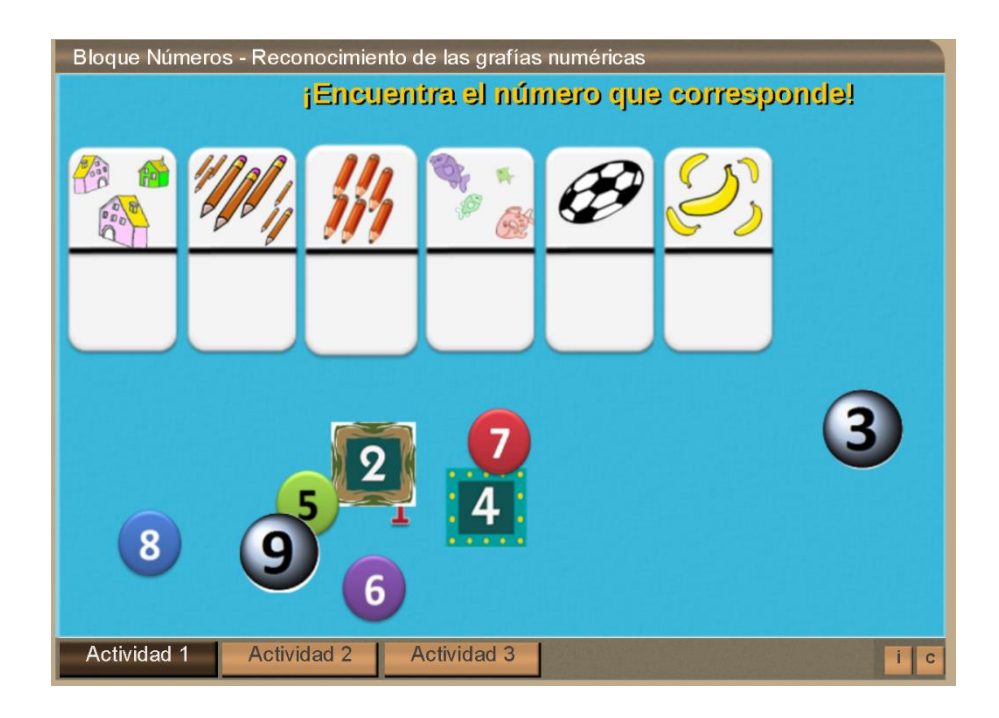

Aplicación de matemáticas de educa.jcyl.es

Además de este tipo de aplicaciones interactivas se necesitan programas que permitan utilizar la metodología de clases diaria del profesor con sus alumnos. Con este mismo objetivo se puede utilizar las aplicaciones informáticas de geometría dinámica como lo es el programa Geogebra el mismo que combina elementos de Aritmética, Geometría etc. Es un programa relativamente fácil de utilizar y es gratuito.

> GeøGebra Dynamic Mathematics for Everyone

36 Además de los programas mencionados se necesita también una aplicación principal que gestione de una manera fácil las funciones de una PDI, para lo cual se instaló OpenBoard que es una aplicación multiplataforma de código abierto para la enseñanza utilizando una PDI, Esta es ideal para el uso en instituciones educativas. La ventaja es que se la puede utilizar ya sea como PDI o con una pantalla de tableta digitalizadora y el proyector.

0 200 壁 **SEE 1** 画  $\bigcirc$  $\Box$ t i or Blackboard! OpenBoard An interactive whiteboard for schools and universities 

Interfaz de OpenBoard

# **5. PRUEBA PILOTO**

Para la prueba piloto se utilizó los programas antes mencionados a fin de comprobar la funcionalidad con el uso de la PDI. En primera instancia nosotros pusimos a prueba tanto el sistema como cada una de las aplicaciones instaladas a fin de verificar su buen funcionamiento.

### **Prueba de Inicio y funcionamiento de la PDI**

Para la prueba de inicio la PDI se sigue el siguiente procedimiento.

- 1. Encendemos la computadora.
- 2. Hacemos clic en la bandeja del sistema y se localiza el icono de bluetooth.

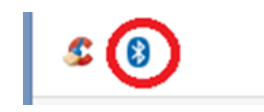

3. Aparece esta pantalla

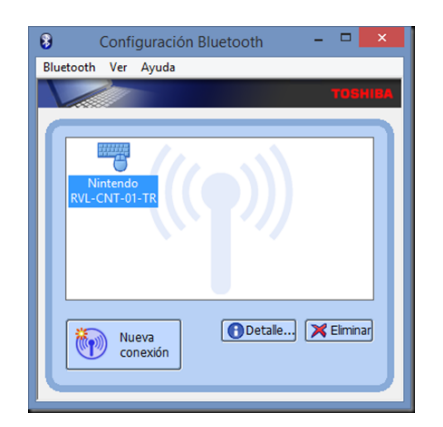

4. Hacemos en el icono "Nintendo RVL-CNT-01" y aparece el siguiente mensaje

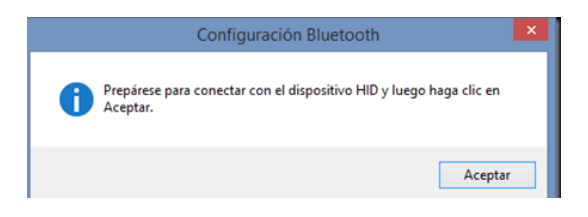

5. Digitamos en el wiimote los botones 1 y 2 al mismo tiempo.

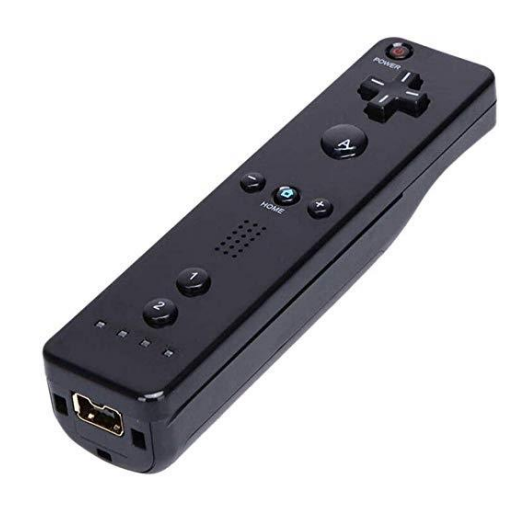

6. La conexión es exitosa como se puede observar en la siguiente imagen.

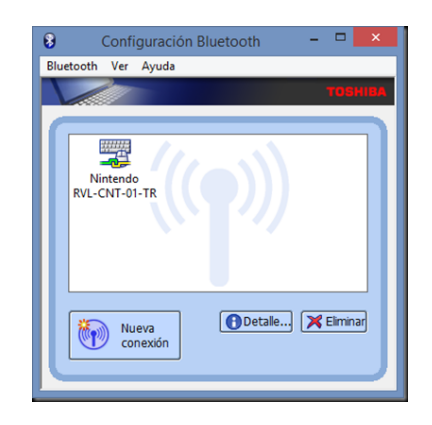

7. Iniciar el programa WiimoteWhiteboard

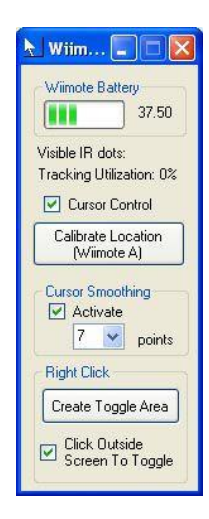

8. Iniciar el programa OpenBoard y procesemos a trabajar con los estudiantes.

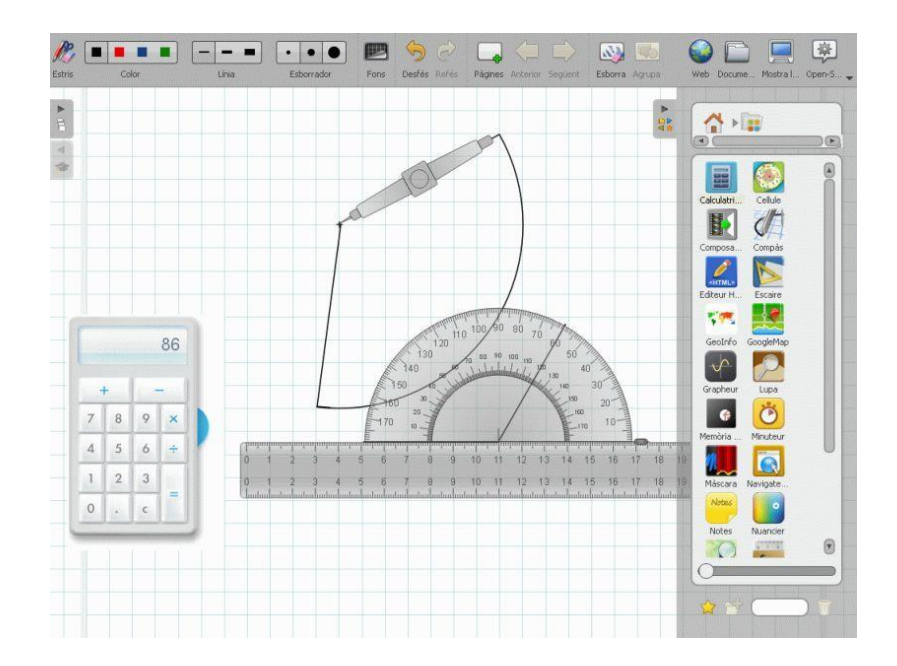

La prueba de inicio del sistema de la la PDI arrojo algunas complicaciones relacionadas a la detección de la señal del lápiz infrarrojo, pero fueron solucionadas realizando una re calibración de los puntos en la pantalla, en lo que respecta al funcionamiento software no también existió ciertos problema en su funcionamiento los mismo que se detallaran en la fase de mejoramiento donde también detallamos sus soluciones.

#### **Prueba con los estudiantes**

En segunda instancia se trabajó una clase de matemáticas con los alumnos de tercer año de educación básica. Donde se puso a prueba los programas, guiando tanto a la profesora como a los estudiantes en el uso, pues para muchos era la primera vez que utilizaban este tipo de recursos tecnológicos.

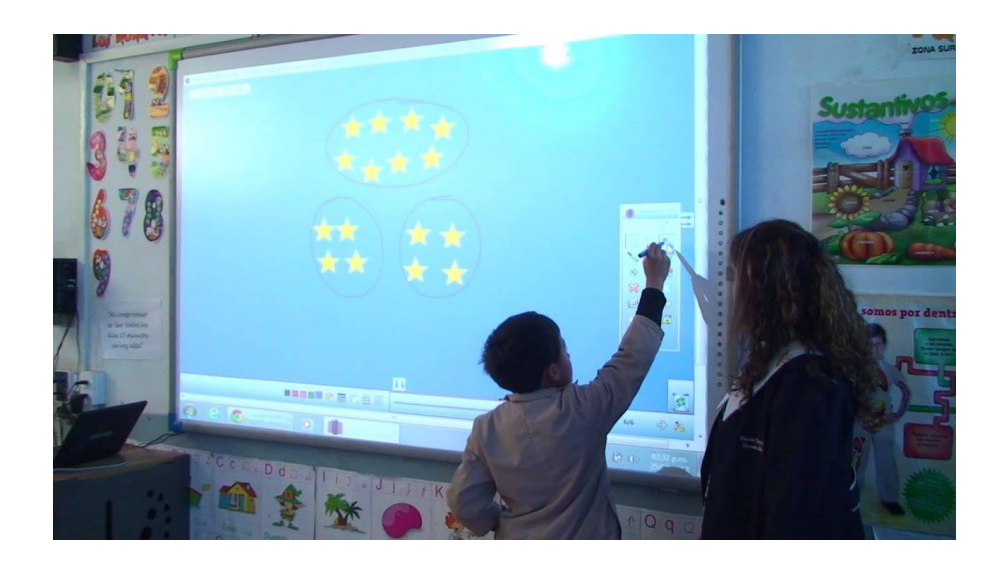

La estrategia usada radicó en proporcionar varios recursos digitales para desarrollar una clase de matemáticas. De esta forma se realizaron actividades con los alumnos. Durante el desarrollo de la prueba piloto con los estudiantes se pidió interactuar a los estudiantes, proponiendo problemas a manera de juegos digitales, lo que permitió un trabajo muy interactivo, dinámico y colaborativo. Cada interacción con los estudiantes disponía que cada uno manipulara la pizarra digital interactiva y luego también en grupos de trabajo, de esta forma se conservaba un orden, ritmo, interacción de la clase.

Es de esta manera que la pizarra digital interactiva genero un espacio de aprendizaje menos intimidador para el maestro y estudiantes, resultó muy cómoda la manipulación de la Pdi, pues observamos una manipulación fluida de los distitos softwares, estas acciones permiten a los estudiantes sean más expresivos.

Al final se guarda lo que se trabajó en la pizarra, para posteriormente poder ser usada por la maestra en una retroalimentación de la clase o con nuevos estudiantes.

# **6. EVALUACIÓN Y MEJORAMIENTO.**

#### **6.1. Encuesta de satisfacción**

Para la evaluación se aplicó un cuestionario a fin de medir el grado de satisfacción por parte de los 28 estudiantes de tercer año, tomando algunos criterios de calidad.

#### **Ubicación**

La ubicación viene a referirse a donde se colocó la PDI y si está causando alguna molestia o incomodidad.

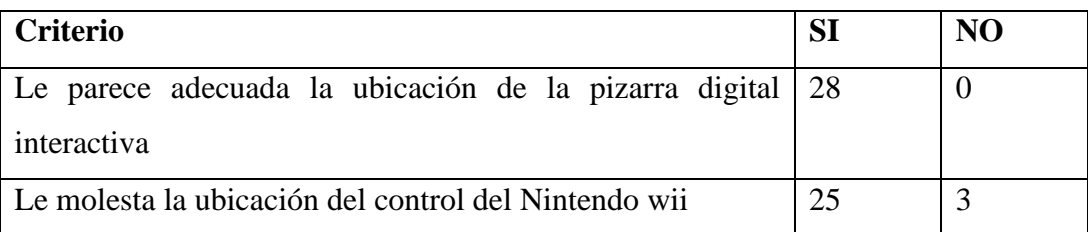

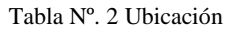

A la mayoría de los estudiantes les pareció adecuada la ubicación de la pizarra digital interactiva, tampoco la ubicación del control del Nintendo wii, lo que significa que el sitio que se escogió para su implementación es el más adecuado dentro del aula.

# **Usabilidad**

La usabilidad nos muestra del grado de dificultad que tuvieron los estudiantes al usar la PDI.

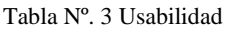

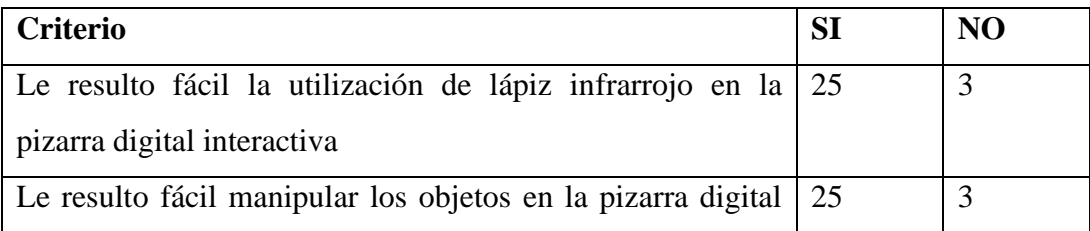

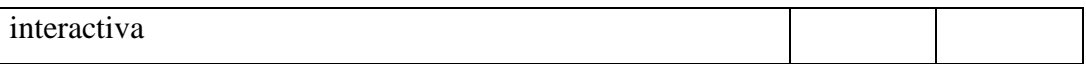

La gran mayoría de los estudiantes utilizaron el lápiz infrarrojo con mucha fluidez lo que se comprobó al manipular los objetos proyectados en la pizarra digital de una manera fluida.

#### **Calidad de los contenidos**

Se refiere a si los programas instalados para el soso con la Pdi son adecuados.

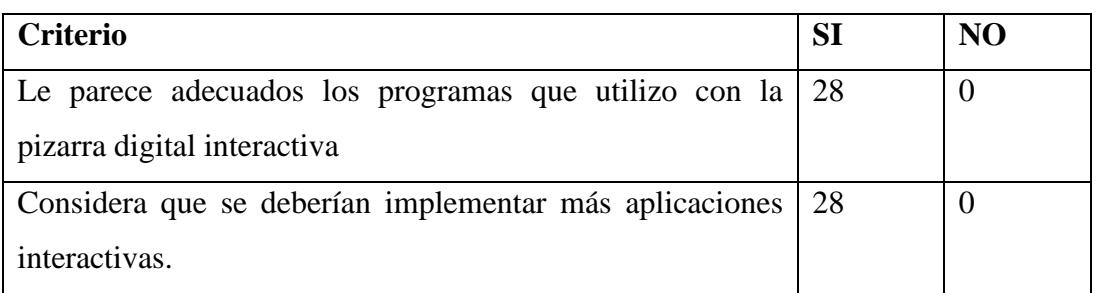

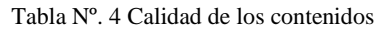

El proyecto de la pizarra digital interactiva se complementa al dotar también de varias herramientas de software necesarias para exponer una clase de matemáticas, por tal razón a la totalidad de los usuarios les pareció adecuados los programas que se utilizó en la demostración práctica, pero si consideran que se deberían implementar más aplicaciones a fin de sacar aún más provecho a esta tecnología.

#### **Motivacional**

No muestra el grado de motivación que tuvieron los estudiantes al utilizar la PDI

#### Tabla Nº. 5 Motivacional

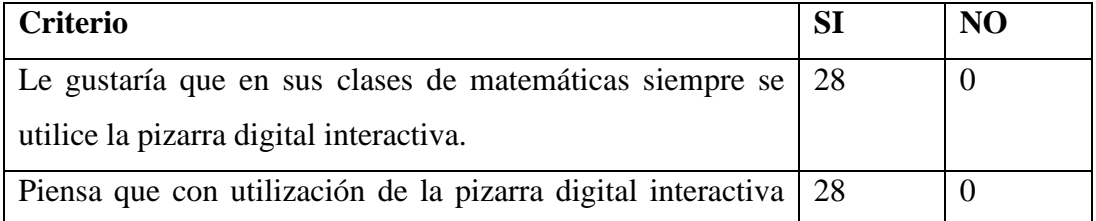

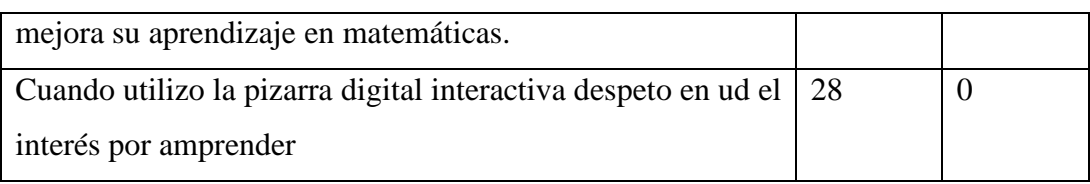

A la totalidad de estudiantes les gustaría que en sus clases de matemáticas siempre se utilice la pizarra digital interactiva, pues piensan que con esta herramienta tecnológica van a mejorar su aprendizaje. Esto fue palpable ya que se observó que durante la práctica de uso de la pizarra digital interactiva, los estudiantes estaban más participativos e involucrados en la clase, lo que llevara a que se despierte aún más su interés por aprender no solo matemáticas sino cualquier materia.

### **6.2. Mejoramiento**

Para la fase mejoramiento nos basamos en ciertos errores encontrados en la prueba piloto. Cada solución que se aplico para su mejoramiento se detalla en el siguiente cuadro.

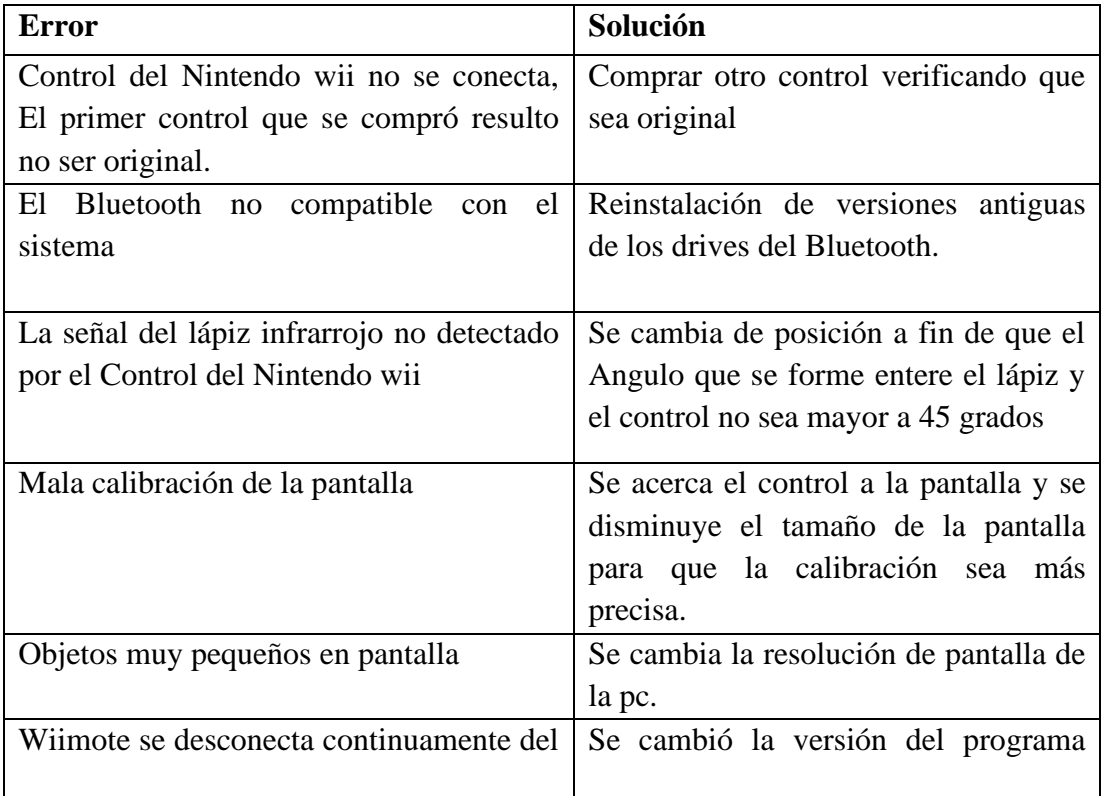

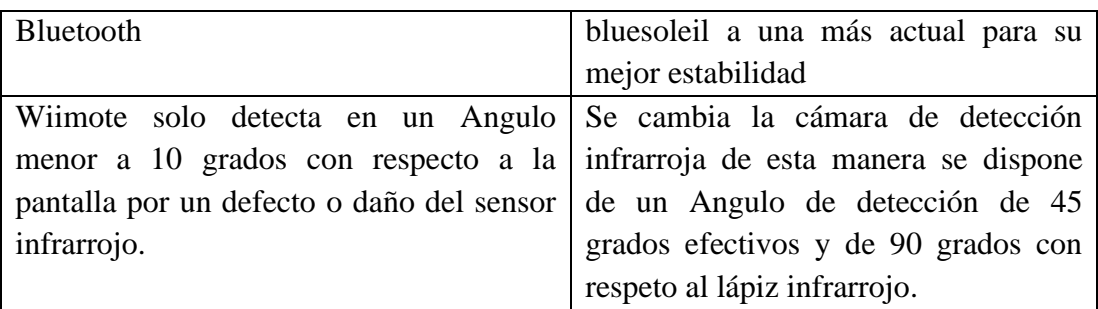

# **7. CONCLUSIONES**

- La docente señalo que la PDI proporciona flexibilidad para transmitir el conocimiento a través de lo visual. Sin embargo, a pesar de las expectativas positivas de la docente, ella también expreso que sienten que la PDI, reflejó la necesidad de más entrenamiento o ayuda para planear actividades creativas e innovadoras con la PDI.
- Su uso motivó a los alumnos a para adquirir mejores conocimientos de matematicas, debido a que es una herramienta visual, atractiva e innovadora que ayuda en la concentración de los estudiantes y que trabajen de forma mas interactiva permitiendo mas participación.
- Se impleneta un pizarra digital interactiva a bajo costo totalmente funcional y con caracteristicas muy similares a una pantalal comercial. Gracias a esto el docente tendra una nueva herramienta pedagogica para enseñar matematicas de manera eficaz y los estudiates podran aprender de una manera mas dinamica y entretenida.

# **8. RECOMENDACIONES**

Para instituciones que desean implementar y utilzar las PDI en sus aulas se recomienda:

- Los docentes de todas la materias deberían adaptar gradualmente la utilizacion de las PDI y hacia la necesidad de recibir capacitaciones en su uso pedagógico, pues esa es la clave para sacar el máximo beneficio al uso esta herramienta tecnológica.
- Deberían crearse talleres de capacitación interactivos a fin de que los docentes aprendan las formas de utilizar las pizarra de manera efectiva.
- Lo ideal sería de que cada salón de clases posea una PDI, por lo que se sugiere su implementación de manera progresiva.

### **9. BIBLIOGRAFIA**

- Alamilla, S. (2011). La Denagogía como obstáculo para el uso eficiente de las TICs en la educación de la era digital. *evista de Innovación Educativa*, 2.
- Area, M. (2010). El proceso de integración y uso pedagógico de las TICs en los centros educativos. *Revista de Educación*, 77.
- Beeland, W. (2012). *Student engagement, visual learning and technology.* Valdosta : State University.
- De la Rosa, A. (6 de Mayo de 2015). *Uso de la pizarra digital en el aula de matemáticas*. Obtenido de https://uvadoc.uva.es/bitstream/handle/10324/8407/TFG-O%20402.pdf;jsessionid=E182C47286B5659A3FE7CAF31C421358?seq uence=1
- González, J. (4 de Marzo de 2010). *Hacia una reforma educativa en la era digital*. Obtenido de http://www.rieoei.org/rie26a04.htm
- Inglesias, M. (2010). *La pizarra digital Interactiva PDi en la educación.* Madrid: Anaya.
- Massaro, R. (21 de Enero de 2017). *Pizarra Digital Interactiva de bajo costo*. Obtenido de https://medioseducativos.com/pdi-pizarra-digital-interactiva/
- Miyamoto, S. (2 de Agosto de 2015). *Nintendo wii*. Obtenido de https://www.nintendo.es/Atencion-al-cliente/Wii/Resoluci-oacute-n-de-Problemas/Resoluci-oacute-n-de-problemas-del-mando-de-Wii-y-la-barrade-sensores/El-mando-de-Wii-estaba-sincronizado-pero-ya-nofunciona/El-mando-de-Wii-estaba-sincronizado-pero-ya-no-fu

Ortega, J. (2012). *Nuevas tecnologías para la educación en la era digital.* Madrid: Pirámide.

Posasa, F. (18 de Noviembre de 2018). *Aplicaciones TIC para la enseñanza de las matemáticas en Primaria* . Obtenido de https://es.slideshare.net/fernandoposada/aplicaciones-tic-para-la-enseanzade-las-matemticas-en-primaria

### **10. ANEXOS**

Anexo Nº. 1 Propuesta Tecnológica Educativa aprobado por Consejo Directivo de la Facultad.

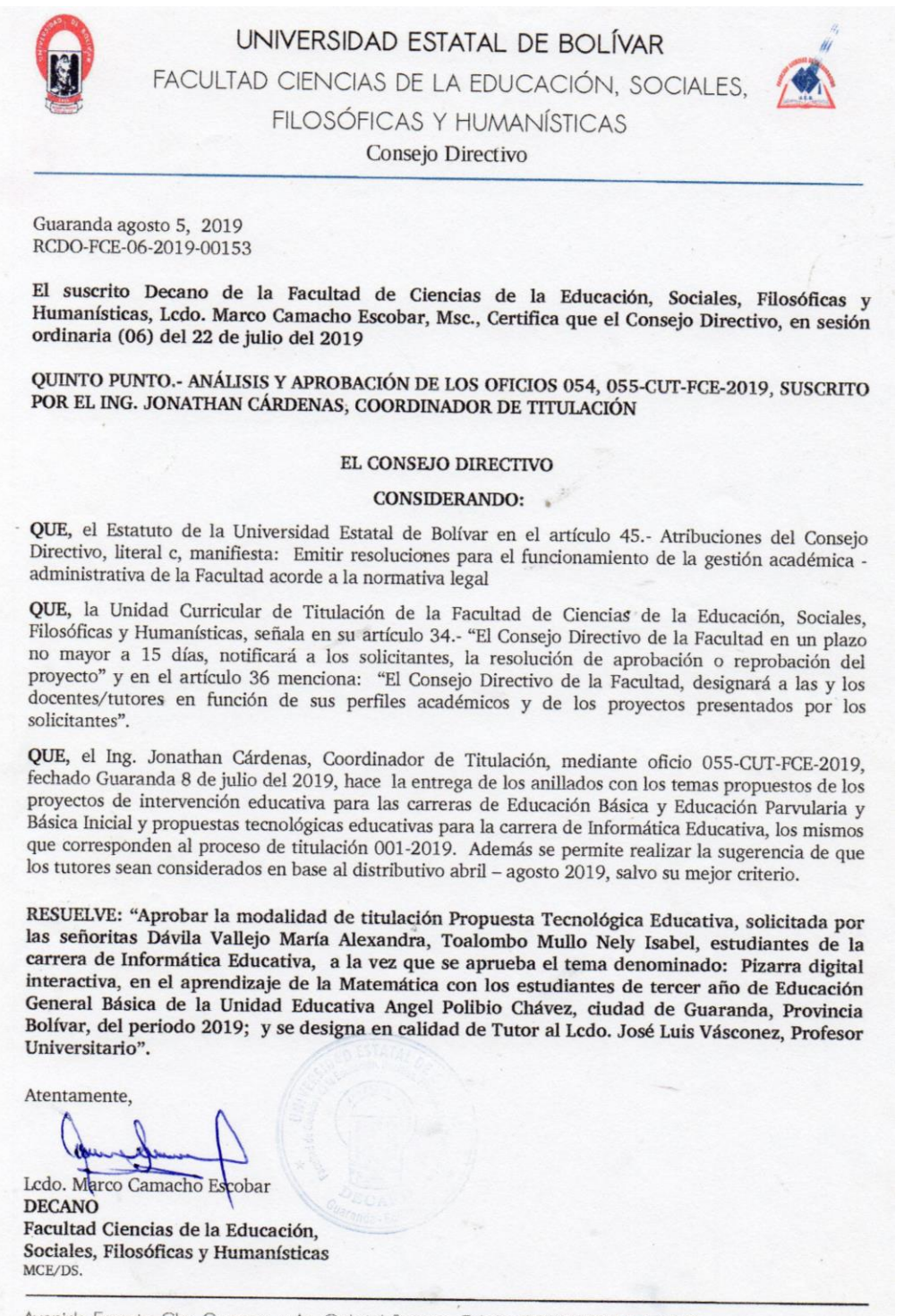

Avenida Ernesto Che Guevara y Av. Gabriel Secaira, Telefax 032206014 Ext 1149 Guaranda - Ecuador

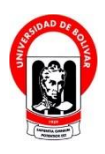

Anexo Nº. 2 Propuesta tecnologica educativa

**UNIVERSIDAD ESTATAL DE BOLÍVAR FACULTAD DE CIENCIAS DE LA EDUCACIÓN, SOCIALES, FILOSÓFICAS Y HUMANÍSTICAS**

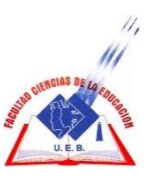

**CARRERA INFORMÁTICA EDUCATIVA**

# **PROPUESTA TECNOLÓGICA EDUCATIVA**

# **TEMA:**

# **PIZARRA DIGITAL INTERACTIVA, EN EL APRENDIZAJE DE LA MATEMÁTICA CON LOS ESTUDIANTES DE TERCER AÑO DE EDUCACIÓN GENERAL BÁSICA, UNIDAD EDUCATIVA "ANGEL POLIBIO CHAVES", CIUDAD DE GUARANDA, PROVINCIA BOLÍVAR, PERIODO 2019.**

**AUTORES:**

# **MARÍA ALEXANDRA DÁVILA VALLEJO**

# **NELY ISABEL TOALOMBO MULLO**

# **CARATULA**

# **GUARANDA - ECUADOR**

**2019**

# **1. NOMBRE DEL PROYECTO**

PIZARRA DIGITAL INTERACTIVA, EN EL APRENDIZAJE DE LA MATEMÁTICA CON LOS ESTUDIANTES DE TERCER AÑO DE EDUCACIÓN GENERAL BÁSICA, UNIDAD EDUCATIVA "ANGEL POLIBIO CHAVES", CIUDAD DE GUARANDA, PROVINCIA BOLÍVAR, PERIODO 2019.

# **2. LOCALIZACIÓN GEOGRÁFICA**

**Nombre de la Institución:** Unidad Educativa "Ángel Polibio Cháves"

**Ubicación:** JOHNSON CITY S/N SUCRE

**Provincia:** Bolívar

**Cantón:** Guaranda

**Parroquia:** Ángel Polibio Cháves

# **3. ANÁLISIS DE LA SITUACIÓN ACTUAL (DIAGNÓSTICO)**

Antes de que realicemos el análisis será importante entender que desde hace algunos años atrás, en nuestro país ya se están utilizando las Pizarras Digitales Interactivas como herramientas pedagógicas para apoyar la educación, de todo tipo de contenidos pero desafortunadamente en muchas instituciones educativas, especialmente en las instituciones fiscales, ni siquiera se conoce el término, ni se ha visto o escuchado, siendo que puede ser una herramienta utilizada con un gran potencial didáctico; lastimosamente todavía no se encuentra al alcance de muchos, y tampoco existe preocupación de directivos o docentes por adquirirla o utilizarla por desconocimiento, costos, y diversas causas que impiden su adquisición y uso.

En la Unidad Educativa "Ángel Polibio Chaves" se desea romper paradigmas de la educación tradicional implementando las pantallas digitales interactivas de esta manera se mejoraría su laboratorio de computación, fomentando una excelente participación y motivación, para la enseñanza de contenidos.

Aunque la institución cuenta con equipos tecnológicos, por su estructura y nivel educativo de calidad, actualmente carece de una Pizarra Interactiva como herramienta tecnológica de apoyo para los docentes en la enseñanza de sus asignaturas.

En las aulas, la enseñanza de contenidos se limita al uso de computadores en base a clases expositivas, se utiliza la pizarra de tiza líquida, y esporádicamente se utiliza el proyector como herramienta de apoyo.

La falta de diferentes recursos de enseñanza en las aulas, la ausencia de herramientas tecnológicas y el desconocimiento y manejo de las mismas, entre otras circunstancias, producen un estancamiento que impide mejorar la participación y motivación de los alumnos para que se involucren en el proceso educativo.

Aunque existe el completo apoyo por parte de las autoridades a sus docentes del plantel, no existen suficientes recursos económicos, capacitación en el uso de nuevas tecnologías y falta de conocimientos para implantar una pizarra digital interactiva en la institución, por lo que la enseñanza de contenidos en aulas se viene impartiendo igual que hace años atrás.

Es por eso que se planteó a las autoridades la propuesta de implementar una pizarra digital interactiva y es posible hacerlo, sin embargo la presencia física en un aula de este instrumento no es suficiente, puesto que se han de poner en funcionamiento un conjunto de transformaciones necesarias para poder alcanzar con éxito los objetivos marcados. Especialmente los docentes se verán implicados en un proceso de adaptación que, bien sea a través de su esfuerzo personal bien sea dirigido por las administraciones educativas correspondientes, les obligará a reflexionar, adaptar y transformar muchos de sus actuales modos de trabajo.

#### **4. ANTECEDENTES**

En la actualidad el manejo de las nuevas tecnologías en el campo pedagógico está consiguiendo significativos cambios en los métodos de aprendizaje y enseñanza por parte de maestros y estudiantes. (Alamilla, 2011) así los expertos señalan que las TICs brindan la posibilidad de interacción que estaría dada por las actitudes pasivas por parte de los estudiantes a una acción constante, a un replanteamiento y búsqueda continua de procesos y contenidos. Las Tics vienen para animar a la participación dinámica de los alumnos en sus trabajos académicos además de desarrollar su propia iniciativa. El objetivo que tiene la implementación de la PDI en las horas clases, es fomentar activamente la actuación y colaboración de los alumnos en especial de los de Educación General Básica, pues como los expertos afirman, que las Tecnologías de la Información y la Comunicación (TICs) están causando un impacto en el espacio de la educación de distintas formas.

Las herramientas tecnológicas están acrecentando la importancia de la educación de carácter informal de las personas, lo que exige una nueva formación básica para los niños, jóvenes y una formación de carácter continua para los demás ciudadanos, transformados en nuevos instrumentos pedagógicos que ayudaron mucho a los procesos educativos, todo esto requiriere una formación didáctica moderna, motivadora y participativa.

La educación ecuatoriana como es lógico no está excluida de la influencia de la tecnología, de tal forma que se puede decir que las actuales tecnologías han venido han venido también a revolucionar varios aspectos de la manera de dictar una clase, las tecnologías modernas nos abren a la posibilidad de que los estudiantes tengan mayor participación el desarrollo y construcción del currículo académico dentro de la su propia aula, pero hay que tomar en cuenta que casi siempre estarán bajo la supervisión y tutoría de su maestro.

En nuestra provincia se tiene que ver a las pantallas o pizarras digitales (PDI) como herramientas tecnologías que buscar tener un impacto y transformación en todos los niveles de la educación, de tal manera que se pueda aprovechar esta tecnología para alcanzar un mejor rendimiento académico, por lo que cada vez más se quiere seguir integrando la PDI en las aulas de clases.

### **5. JUSTIFICACIÓN**

Las pantallas digitales interactivas, en los procesos educativos se están convirtiendo en un elemento habitual en las aulas de cualquier centro educativo y en distintas áreas sin importar los procesos curriculares. Su uso hace que el docente utilice las TICS efectivamente siendo un elemento clave para lograr cambios en los contextos de aprendizaje, haciendo que el estudiante se integre, aumentando su interés y siendo más interactivo en su rol como estudiante.

La importancia de realización de este proyecto radica también en la necesidad de analizar cuáles cuales son las posibilidades que existente en el mercado de comprar los componentes a un bajo costo. De varios tipos de PDI que se pueden fabricar, las que ofrecen una detección infrarroja con el mando de un Nintendo wii es la opción más económica, a pesar de que el grado de error en el posicionamiento del puntero es más grande al utilizar esta tecnología, pero su bajo costo compensa este inconveniente.

Con este proyecto educativo se pretende incentivar, el aprendizaje y participación de los alumnos del tercer año de educación básica mediante la utilización de las denominadas PDI en la materia de matemáticas, ya que los beneficios que se obtiene con el uso de las pizarras digitales interactivas (PDI), se puede aplicar a todas las asignaturas. La PDI constituyen un artefacto novedoso que se utiliza porque sus efectos importantes en la educación. Por tal razón se decidió implementar en la Unidad Educativa "Ángel Polibio Chaves", esta tecnología. Se sabe que estas pizarras son muy costosas, es por eso que buscamos alternativas no muy costosas y que están al alcance de los nosotros para construirla.

#### **6. BENEFICIARIOS**

Mediante la implementación de la PDI (pizarra digital interactiva), se está promoviendo el uso de tecnologías modernas en el ámbito educativo, a su vez reduciendo la brecha digital con una alternativa de bajo costo, siendo así los beneficiarios los docentes y estudiantes de la Unidad Educativa "Ángel Polibio Chávez".

**Beneficiarios Directos:** Rector de la Unidad Educativa "Ángel Polibio Cháves", Estudiantes, Docentes.

#### **7. OBJETIVOS**

#### **OBJETIVO GENERAL:**

Implementar la pizarra digital interactiva, en el aprendizaje de la matemática con los estudiantes de tercer año de Educación General Básica, Unidad Educativa "Ángel Polibio Chávez", Ciudad de Guaranda, Provincia Bolívar, periodo 2019.

#### **OBJETIVOS ESPECÍFICOS:**

Promover el uso de métodos audiovisuales por medio de las pantallas digitales interactivas como apoyo al docente en la enseñanza dentro del aula.

Implementar el material didáctico digital como un instrumento de apoyo al docente que permita facilitar el proceso enseñanza aprendizaje en los estudiantes.

Mejorar la calidad de los procesos de enseñanza aprendizaje dentro del aula a través de la aplicación de la tecnología y recursos didácticos modernos.

#### **8. METAS**

Estudiantes que asimilen los contenidos académicos de una forma más moderna, usando técnicas lúdicas que también entretengan y así pueda salir del paradigma del aprendizaje de tipo tradicional, a través la utilización de la tecnología.

Docente de la institución con una lata motivación que se involucren para el uso de estas nuevas tecnologías, con el objetivo de que las PDI (pizarras interactivas interactivas) sean una herramienta muy útil como recurso pedagógico para la educación.

La PDI de construcción a bajo presupuesto permite ejecutar todas las características que tiene una pizarra digital de construcción industrial, por lo cual son una opción ideal para que los docentes se involucren y se innoven en el manejo de este tipo de herramientas pedagógicas modernas, pero de sobre manera aplicar nuevas estrategias para la enseñanza y aprendizaje.

#### **9. ACTIVIDADES**

Para la elaboración del proyecto se va a considerar las siguientes actividades:

- $\checkmark$  Formulación del tema. (Responsables: Estudiantes Autores del proyecto)
- $\checkmark$  Presentar escrito para la autorización a realizar el proyecto en la Unidad Educativa. (Responsables: Estudiantes Autores del proyecto)
- $\checkmark$  Reunión con el Señor Rector de la Unidad Educativa. (Responsables: Estudiantes Autores del proyecto, Rector de la Unidad Educativa)
- $\checkmark$  Reconocimiento del lugar donde se va a insertar la PDI. (Responsables: Estudiantes Autores del proyecto, Rector de la Unidad Educativa)
- $\checkmark$  Taller de inducción sobre las modalidades de titulación (Responsable: Coordinador de Titulación)
- ✓ Pre-inscripción (Responsable: Autores del proyecto, Coordinador de Titulación)
- ✓ Inscripción formal (Responsable: Autores del proyecto, Coordinador de Titulación)
- $\checkmark$  Entrega de proyecto (Responsable: Autores del proyecto, Coordinador de Titulación)
- $\checkmark$  Esperar notificaciones de proyectos (Responsable: Consejo Directivo)
- $\checkmark$  Desarrollar proyecto (Responsable: Autores del proyecto, Tutor)
- $\checkmark$  Elaborar material didáctico PDI (Responsable: Autores del proyecto, Tutor)
- $\checkmark$  Prueba piloto (Responsable: Autores del proyecto)
- $\checkmark$  Ajustes de la PDI (Responsable: Autores del proyecto)
- $\checkmark$  Preparación de planes de clase (Responsable: Autores del proyecto, Docente)
- ✓ Clases prácticas (Responsable: Autores del proyecto, estudiantes, Docente)
- ✓ Elaboración de informe final (Responsable: Autores del proyecto, Tutor)
- ✓ Entrega de informe final (Responsable: Autores del proyecto, Tutor, Coordinador de Titulación)
- ✓ Socialización del Informe final (Responsable: Autores del proyecto, Tribunal)

# **10. CRONOGRAMA DE ACTIVIDADES**

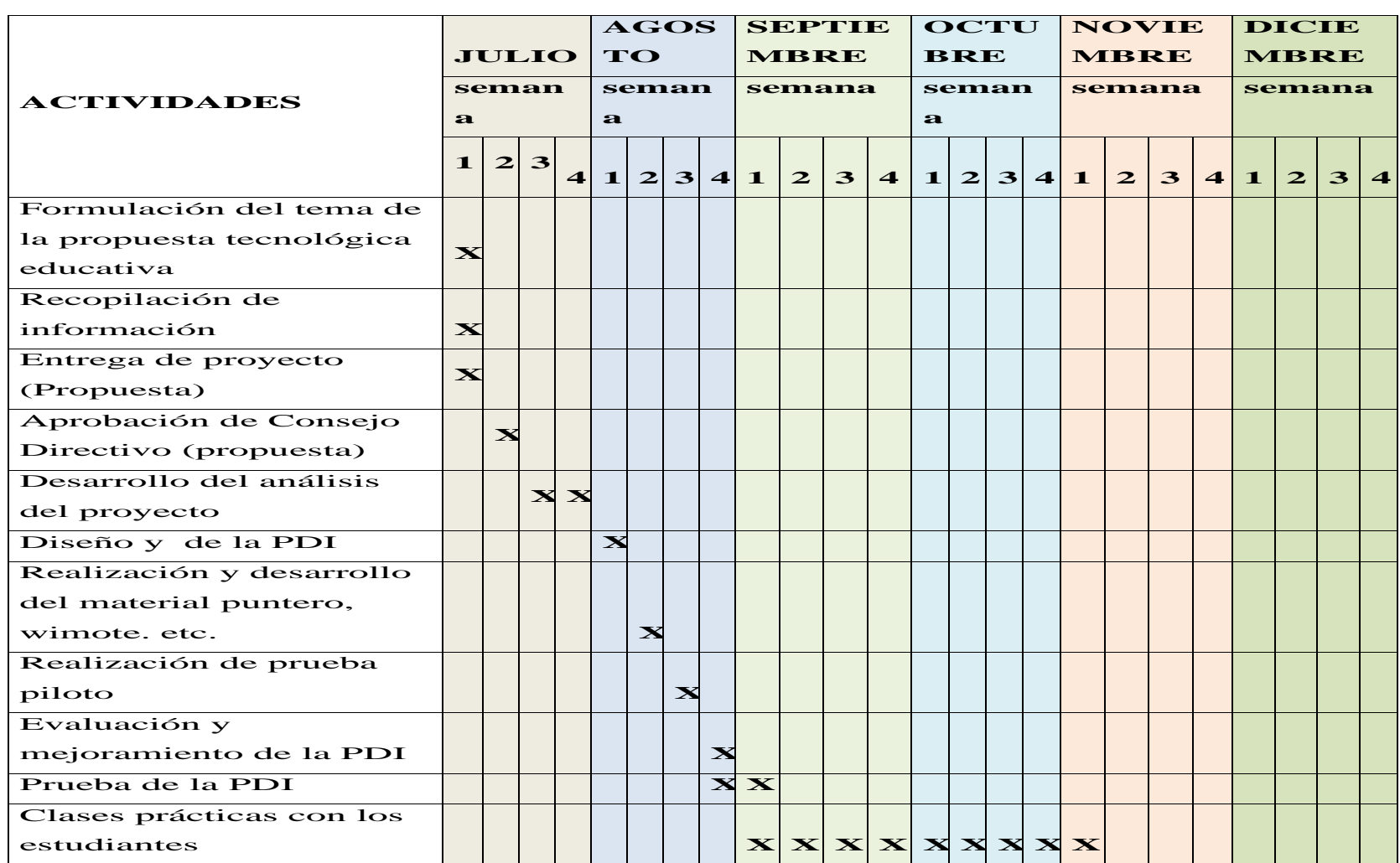

# **11. DURACIÓN DEL PROYECTO Y VIDA ÚTIL**

La implementación de la PDI, para fortalecer el aprendizaje en el aula de la Unidad Educativa "Ángel Polibio Cháves", Cantón Guaranda, provincia Bolívar, parroquia Ángel Polibio Chávez tiene una duración de 5 a 7 años a partir de la entrega del proyecto una vez socializado, claro está con el mantenimiento necesario.

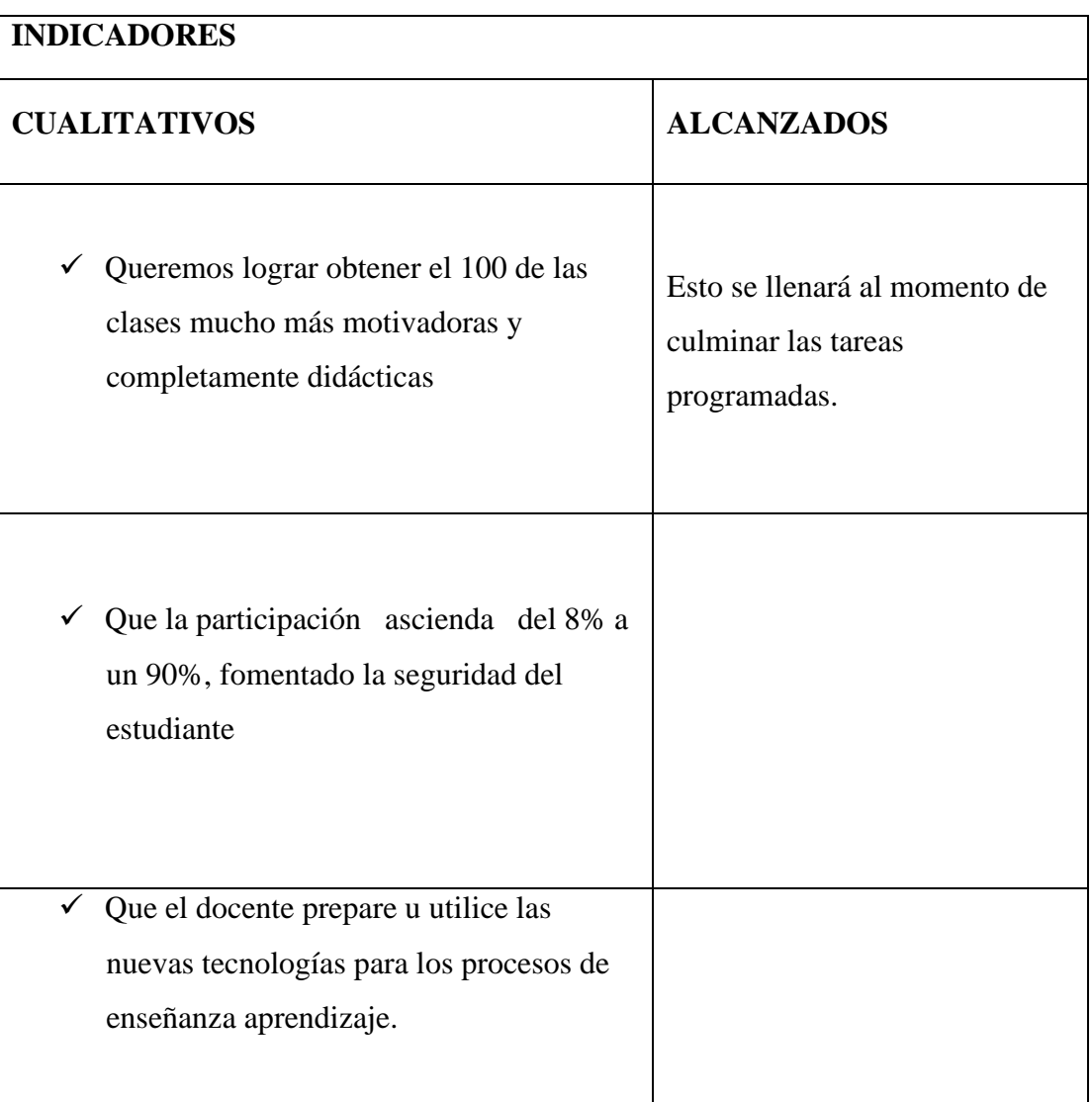

# **12. INDICADORES DE LOS RESULTADOS**

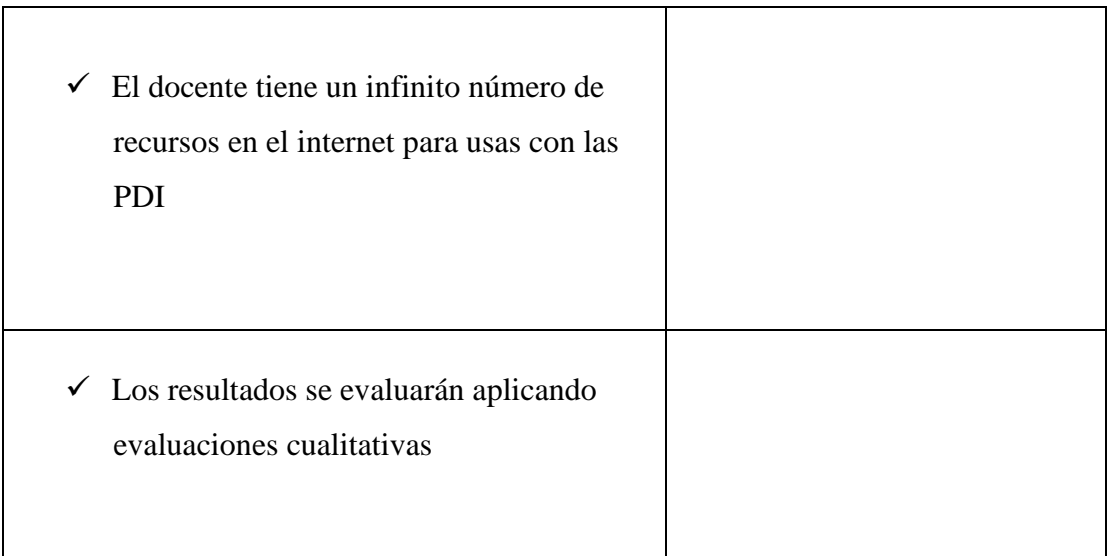

# **13.- BIBLIOGRAFÍA**

- Armén, T. (2008). Aprendizaje de valores sociales a través del juego. Aljibe: Melchor.
- Graell, M. (10 de 03 de 2010). Tecno-educativa. Recuperado el 10 de 05 de 2014, de Tecno-educativa: http://tecnoeducativa.blogspot.com/2007/03/software-definicin-y-caractersticas.html
- Gutiérrez, S. (2008). Aprendizaje de valores sociales a través del juego. Albacea: Cervantes.
- Rodríguez, L. (30 de 06 de 2010). diegoweb. Recuperado el 10 de 05 de 2014, de diegoweb: http://www.diegoweb.net/juegos%20educativos/
- Rogers, C. (2007). Aprendizaje significativo constructivo. México: McGraw Hill.
- Torres, M. (08 de 04 de 2008). Software Utilities. Recuperado el 10 de 05 de 2014, de Software Utilities: http://pedagogiaelectronica.blogspot.com/2008/04/definicion-de-software-

educativo.html

Anexo Nº. 3 Fotografías de ejecución del proyecto

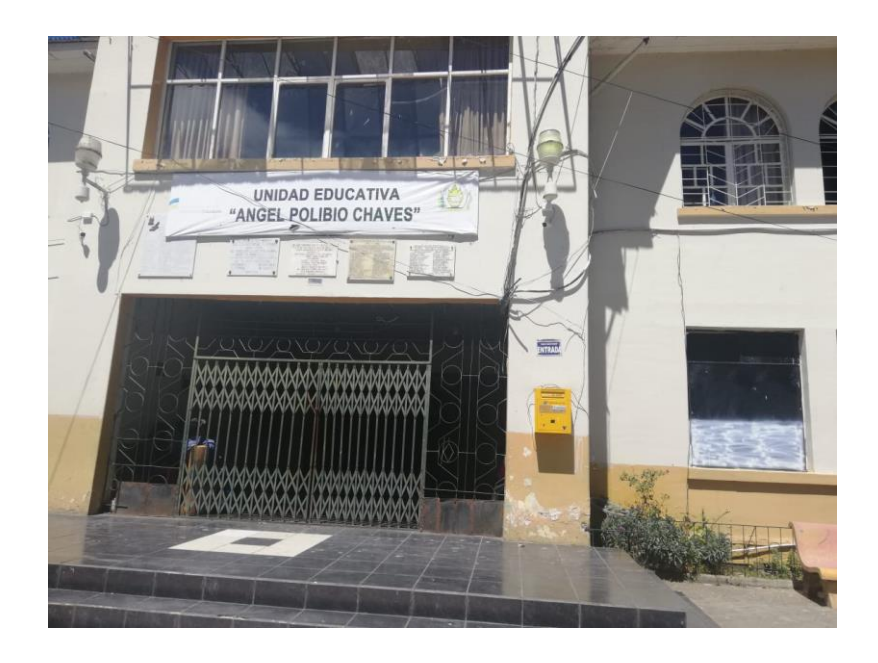

**UNIDAD EDUCATIVA "ÁNGEL POLIBIO CHÁVES"**

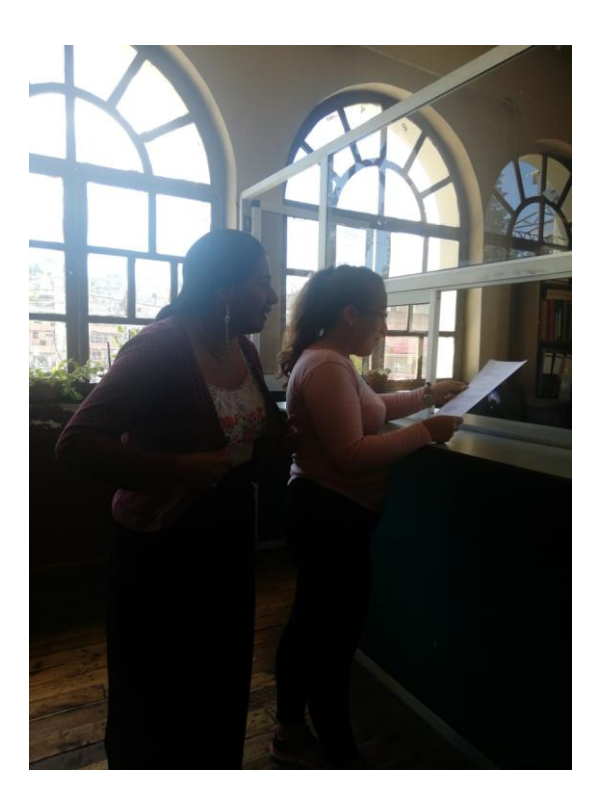

# **ACERCAMIENTO AL INSTITUCIÓN EDUCATIVA**

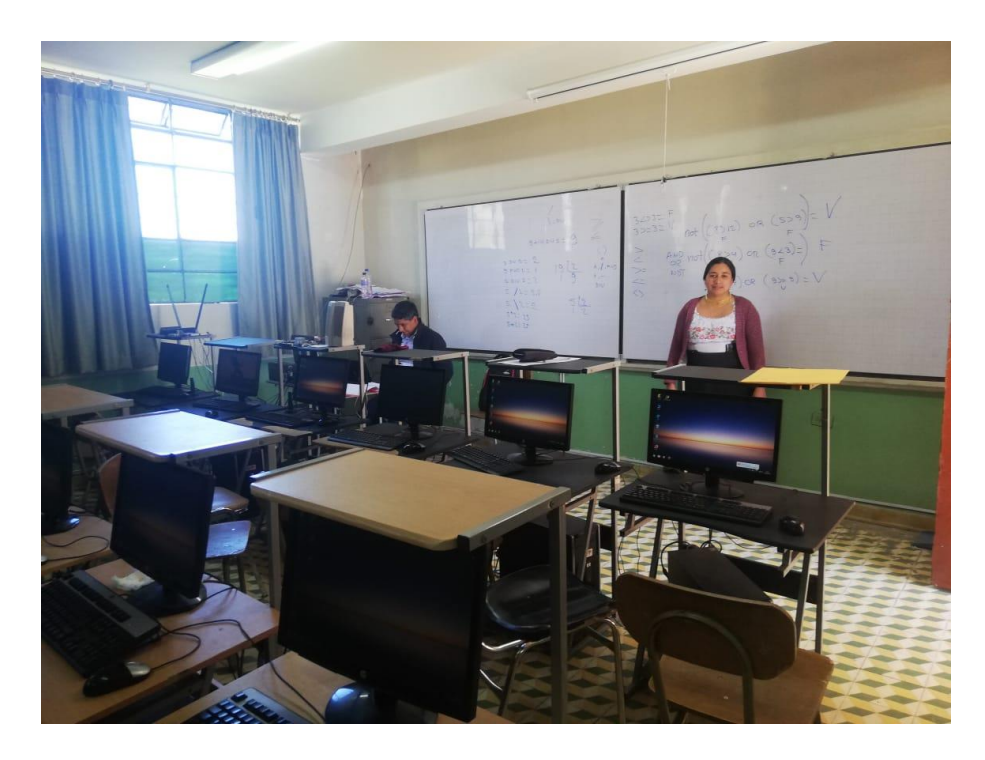

**AULA VIRTUAL DONDE SE IMPLEMENTARÁ LA PDI**

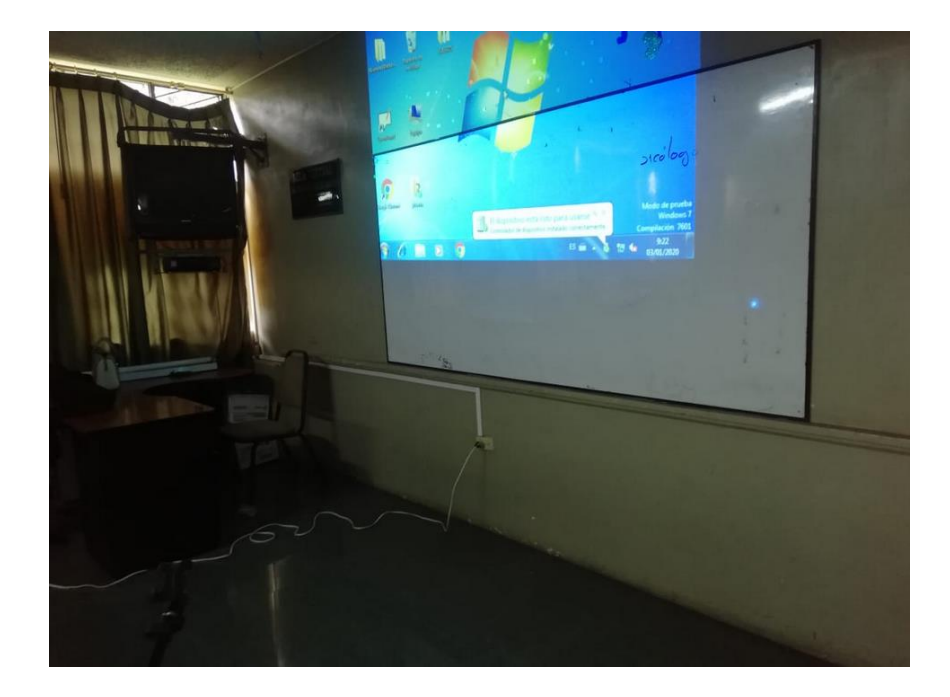

Instalacion de la PDI

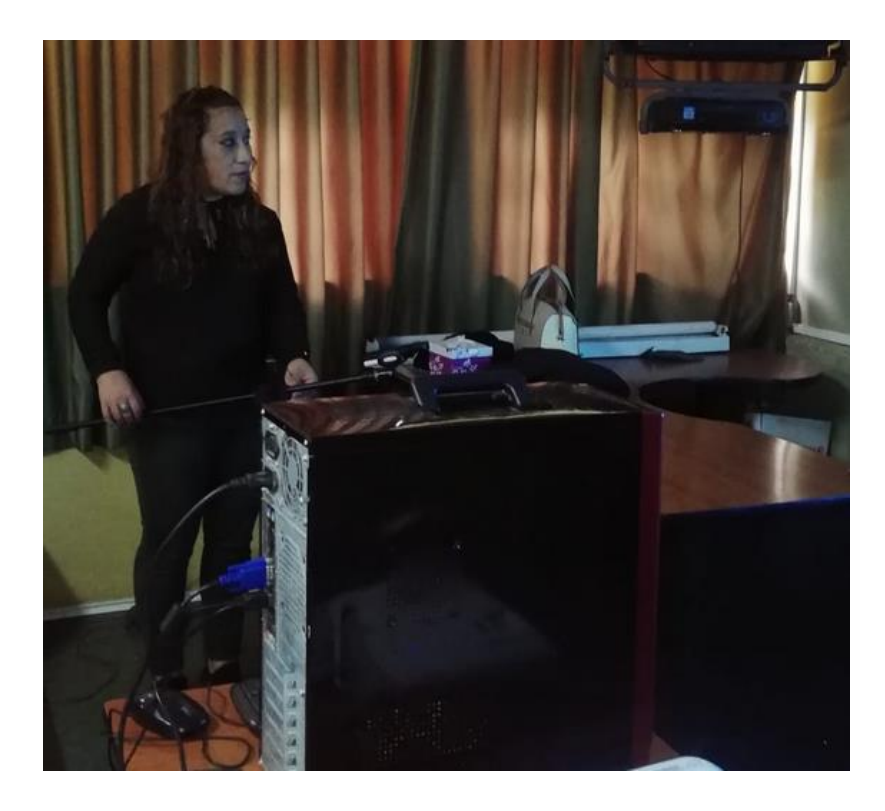

Colocacción de la wiimote

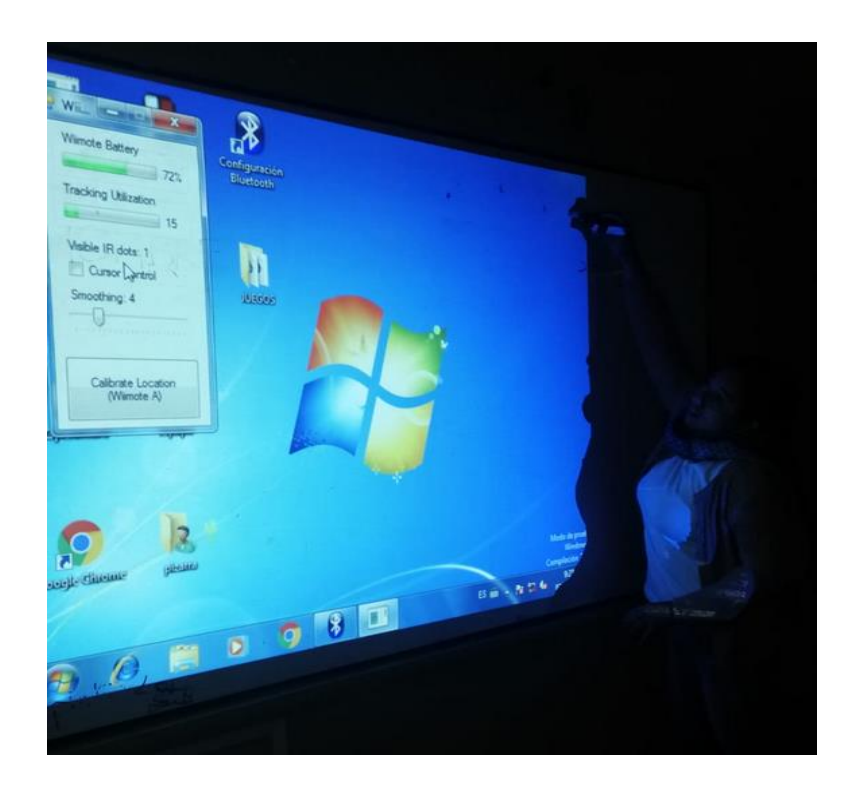

Calibración

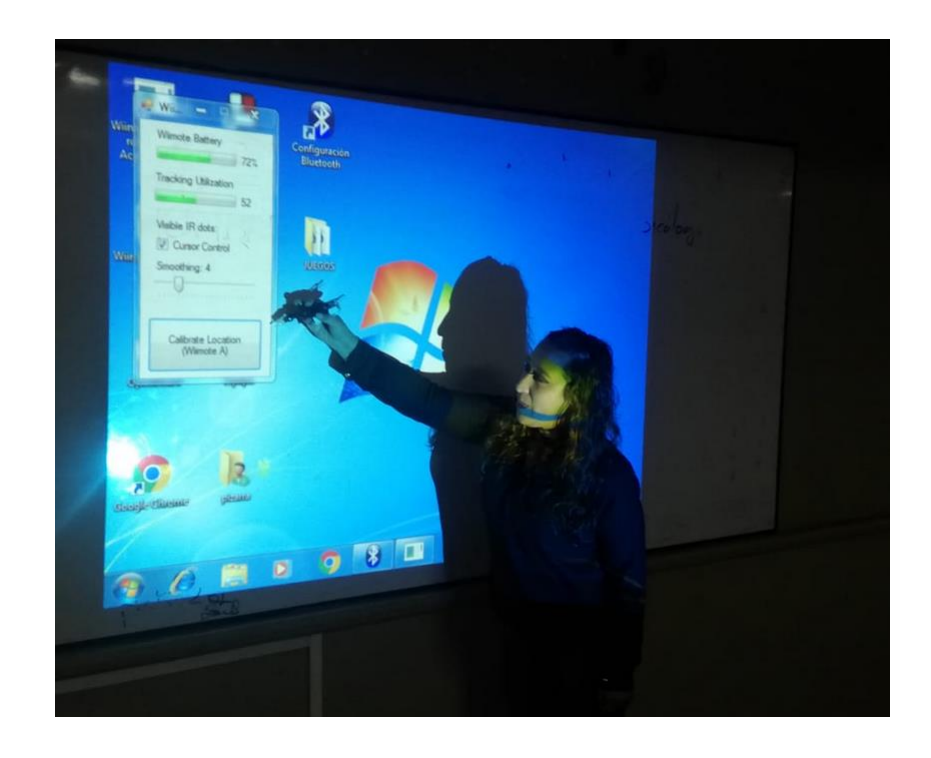

Prueba del puntero infrarrojo

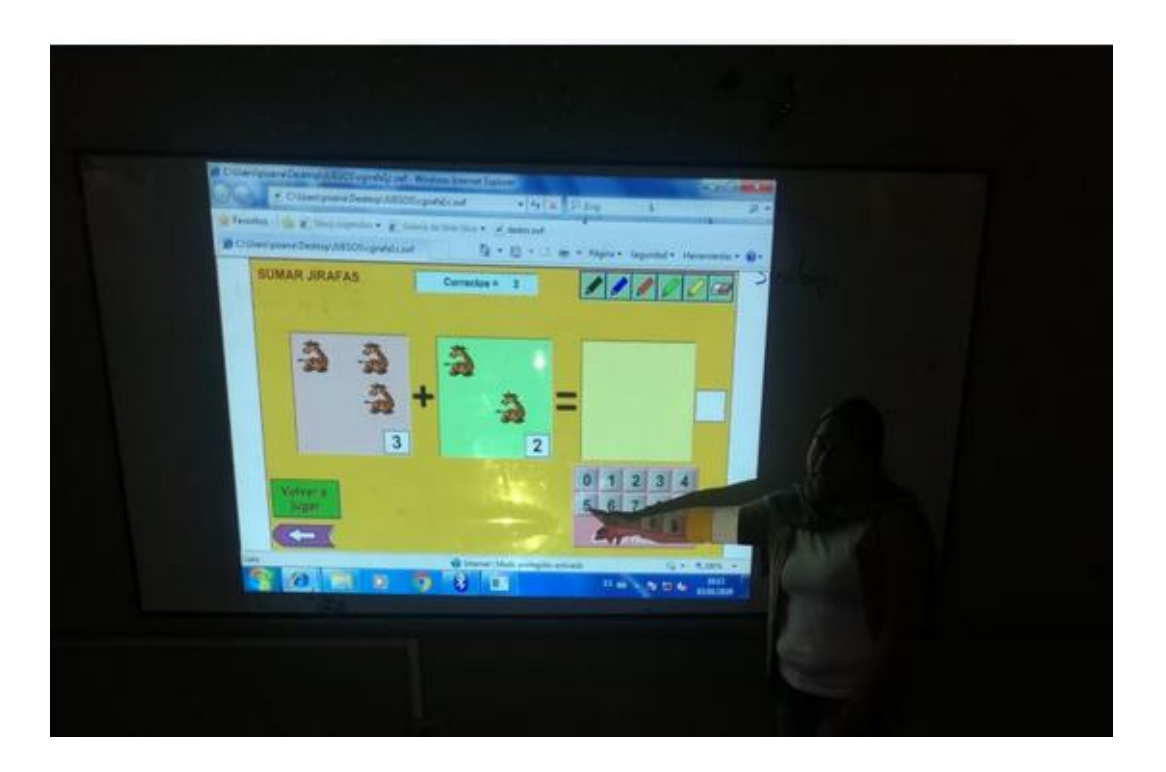

Pruebas de la PDI

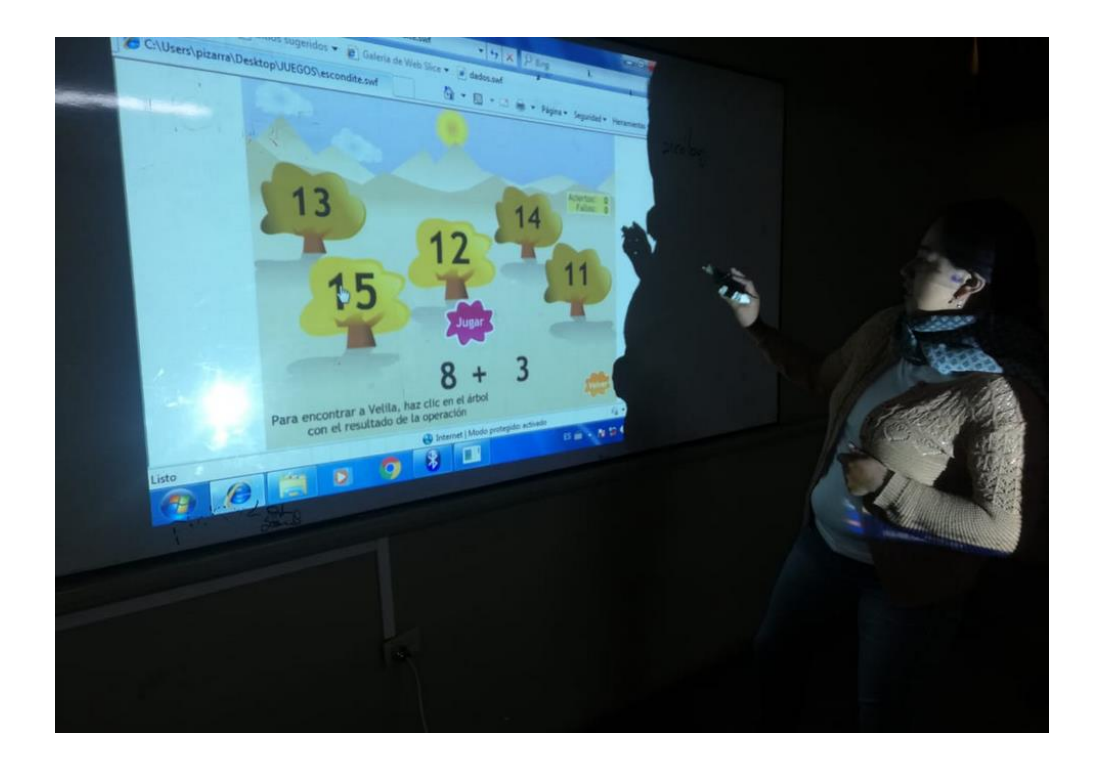

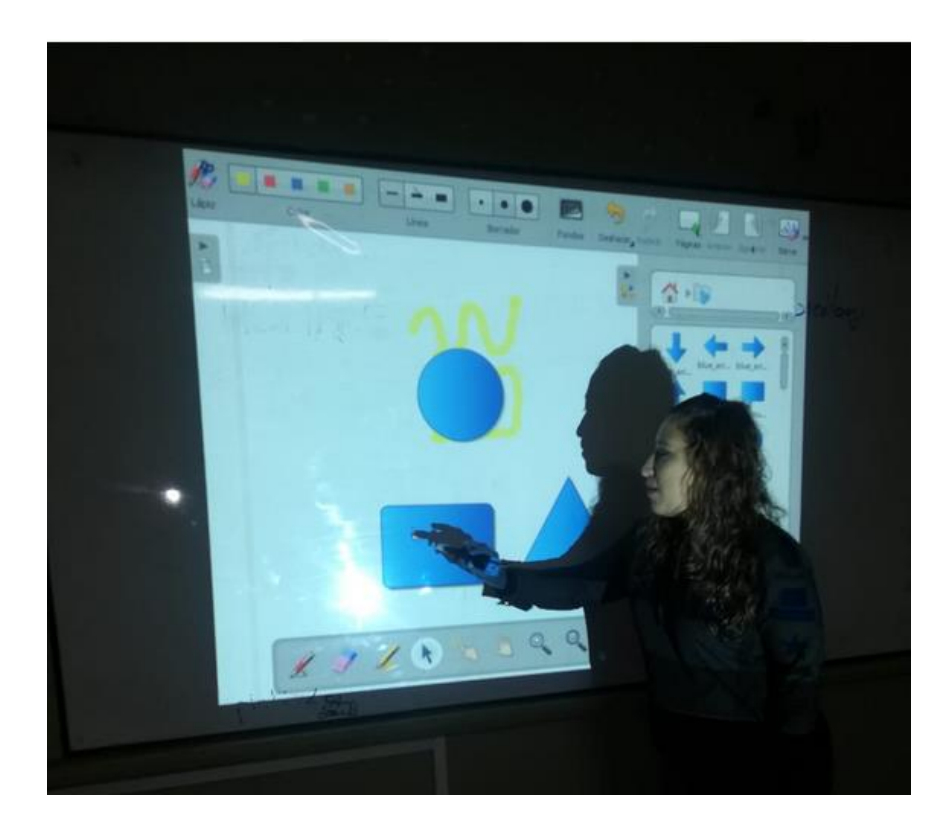

Aplicaciones de PDI para matemáticas

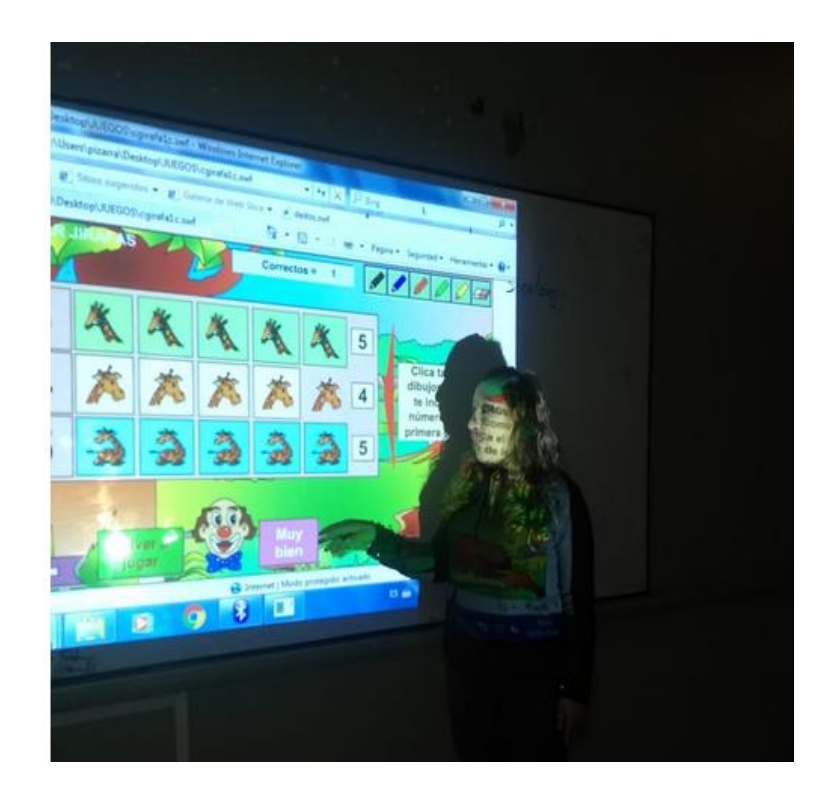

Clase de demostracion del PDI con los estudiantes

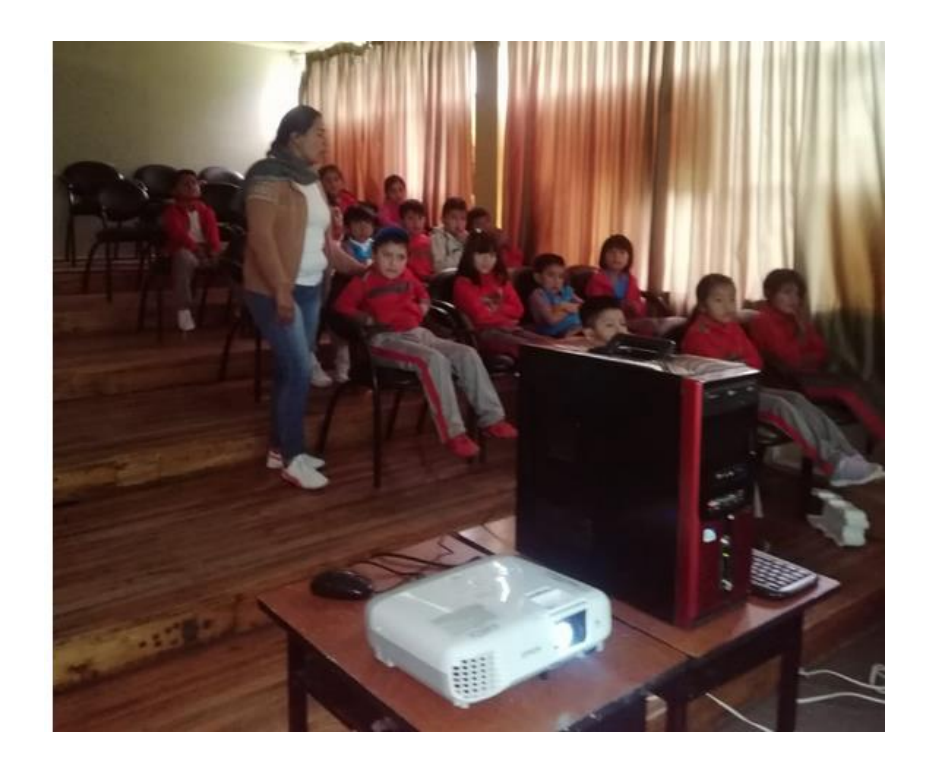

Interaccion de los estudiantes
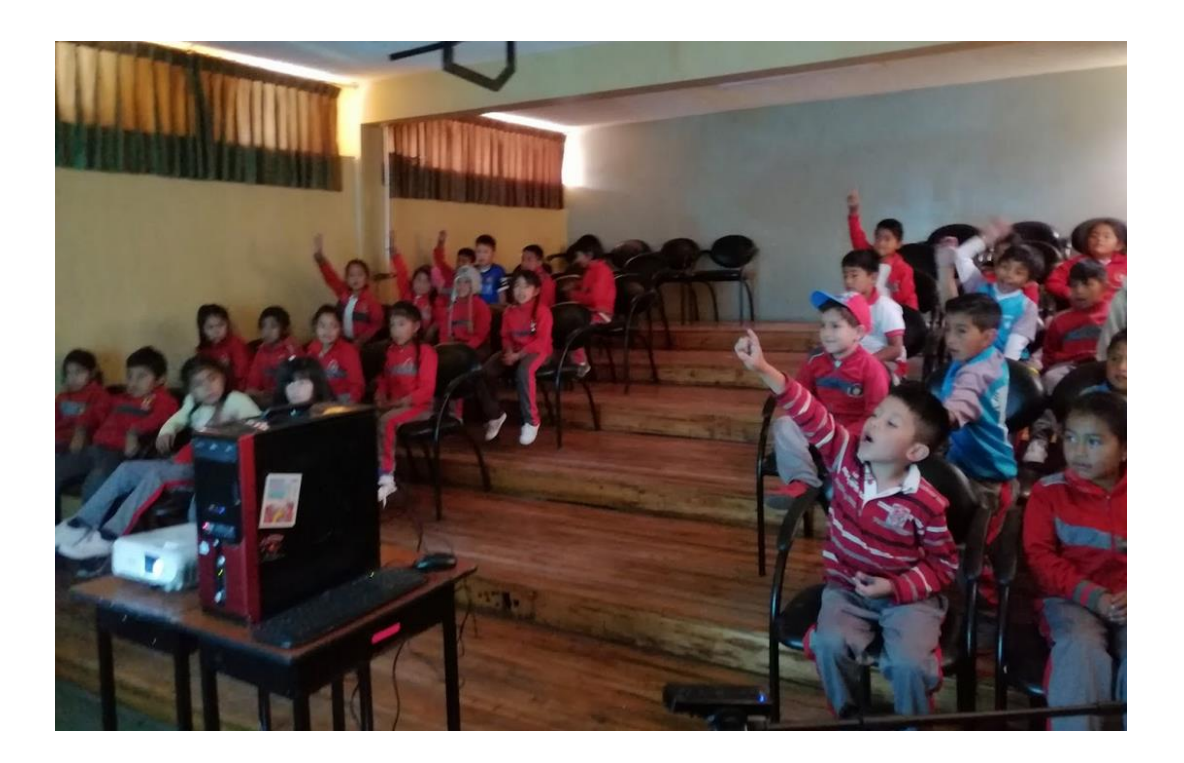

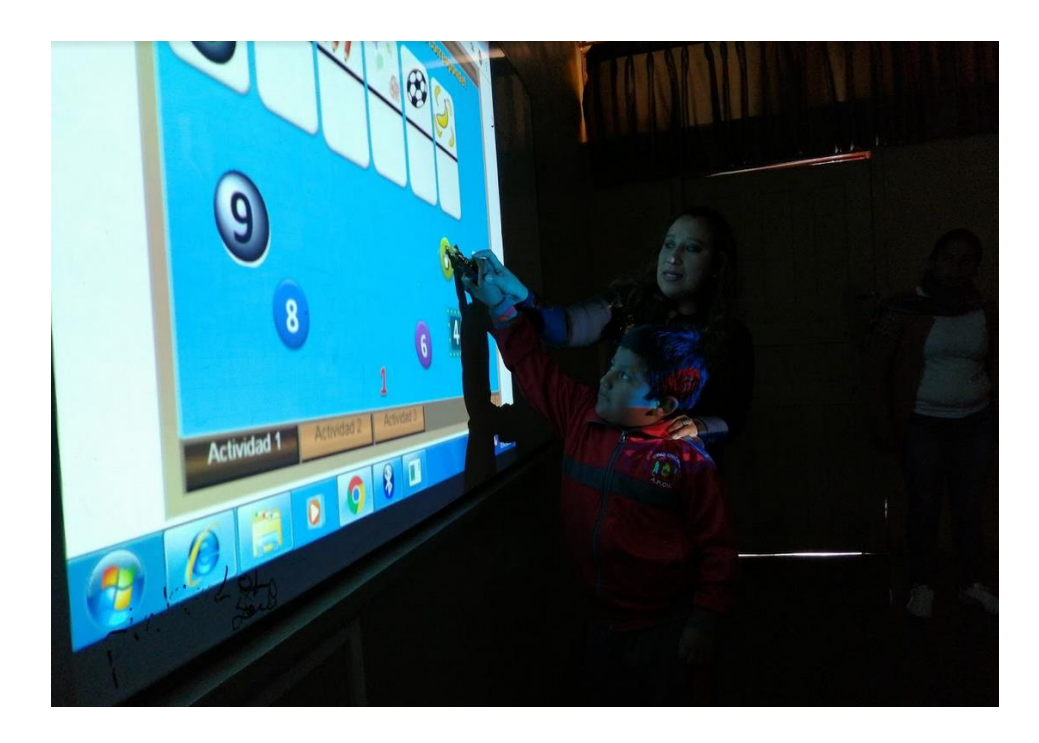

Estudiantes utilizando la PDI

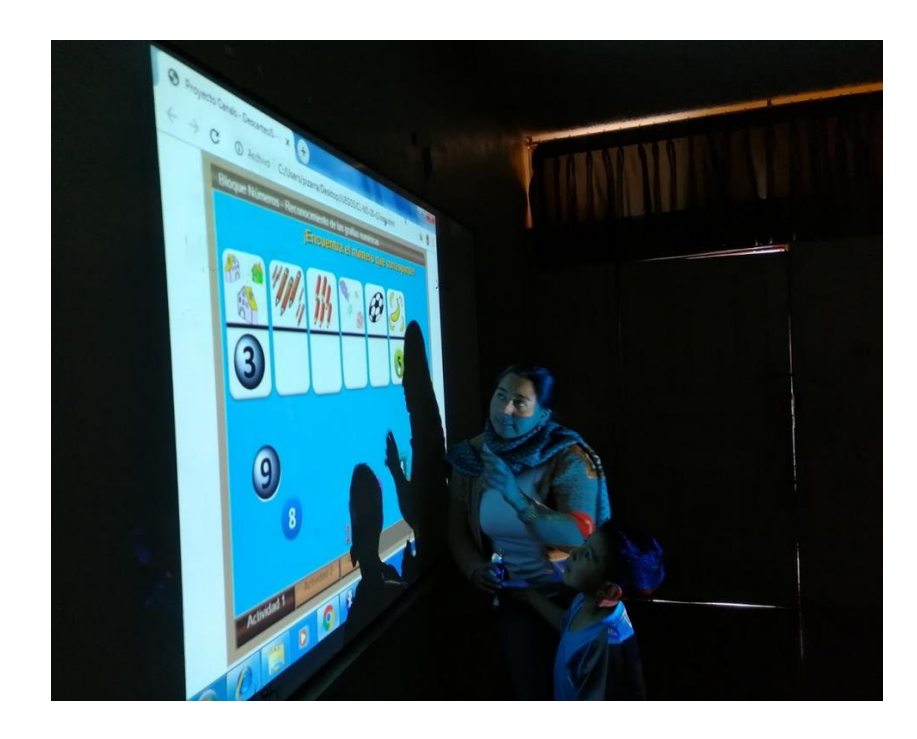

Estudiantes utilizando la PDI

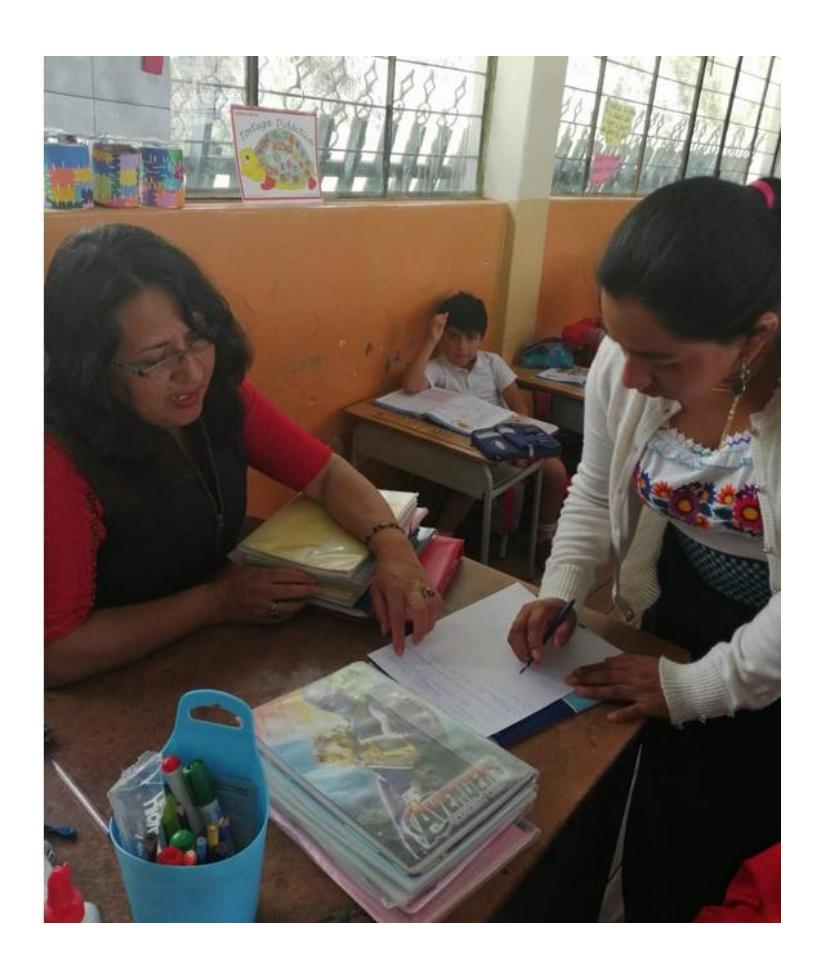

Entrevista a la docente

Anexo Nº. 4 Certificado de implementación del proyecto en la institución

**UNIDAD EDUCATIVA "ANGEL POLIBIO CHAVES" GUARANDA RECTORADO** Abg. LUIS RIBADENEIRA VASCONEZ, EN CALIDAD DE RECTOR ENCARGADO DE LA UNIDAD EDUCATIVA "ANGEL POLIBIO CHAVES" CERTIFICO: Que las Señoritas DAVILA VALLEJO MARIA ALEXANDRA y TOALOMBO MULLO NELY ISABEL, alumnas de la Universidad Estatal de Bolívar, de la Facultad de Ciencias de la Educación Mención Informática Educativa, realizaron el Proyecto de "PIZARRA DIGITAL INTERACTIVA, EN EL APRENDIZAJE DE LA MATEMATICA CON LOS ESTUDIANTES DE TERCER AÑO DE EDUCACION GENERAL BASICA", en esta Unidad Educativa desde el 28 de junio hasta el 3 de diciembre de 2019. Debo informar que todo es proceso lo han realizado en el tiempo estipulado y han cumplido con todas su metas propuestas con capacidad y responsabilidad. Es todo cuanto puedo certificar para fines pertinentes. Guaranda, 03 de enero de 2020 Abg. Luis Ribadeneira V., MSc.  $REQTQR(E)$ PROGRAMA DEL DIPLOMA IB<br>BACHILLERATO TÉCNICO<br>BACHILLERATO GENERAL UNIFICADO<br>EDUCACIÓN GENERAL BÁSICA Teléfonos: (03) 2985-736 Dirección: Johnson City y Sucre<br>E-mail: itsapch@gmail.com<br>Web: www.itsapch.edu.ec

### **Anexo Nº. 5 Entrevista para el docente**

### **ENTREVISTA APLICADAAL DOCENTE**

# **UNIVERSIDAD ESTATAL DE BOLÍVAR FACULTAD DE CIENCIAS DE LA EDUCACIÓN SOCIALES, FILOSÓFICAS Y HUMANÍSTICAS**

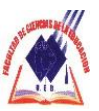

## **CARRERA DE INFORMÁTICA EDUCATIVA**

**OBJETIVO:** Recolectar información relacionada al uso de las PDI

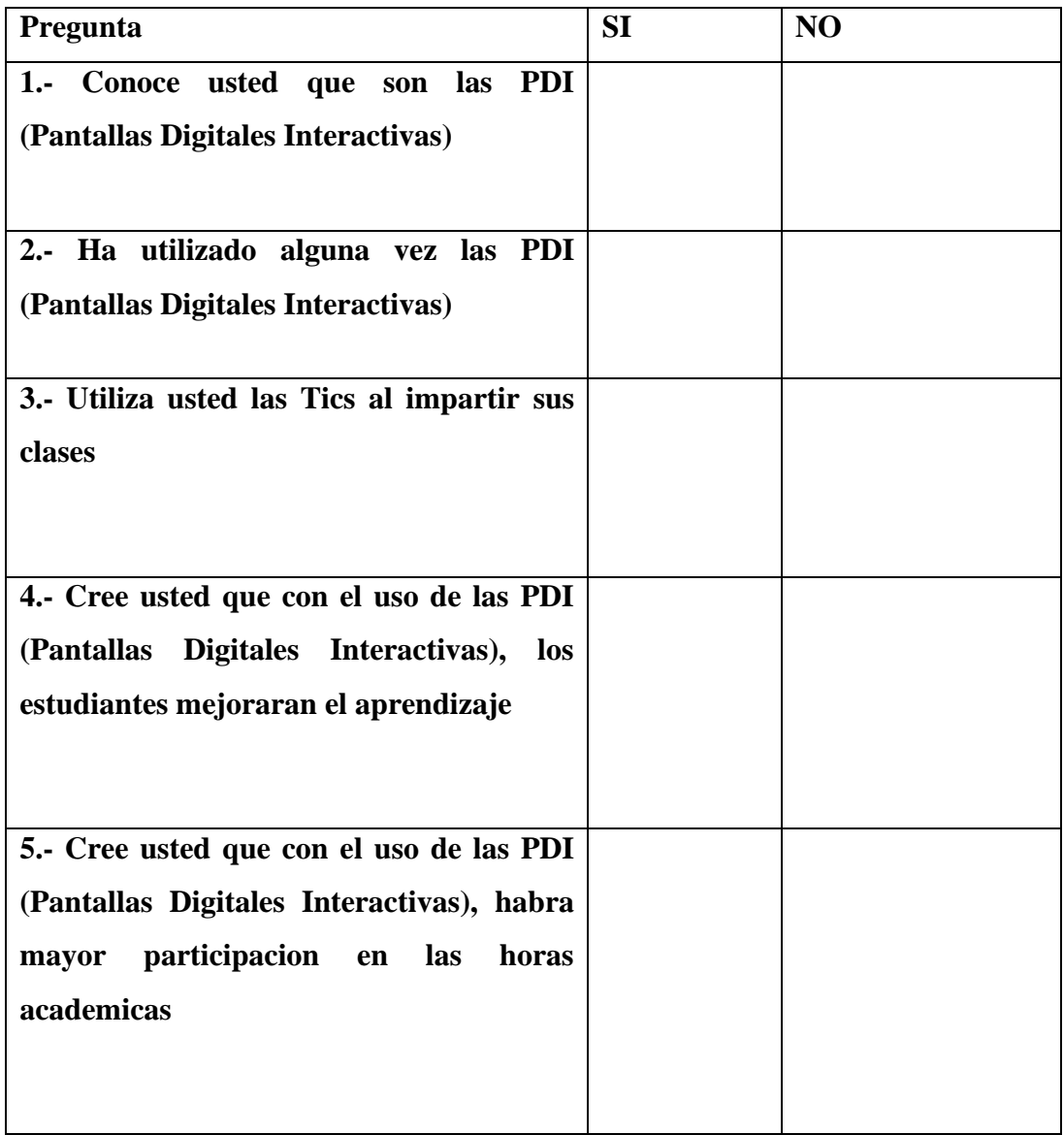

#### **ENTREVISTA AL DOCENTE**

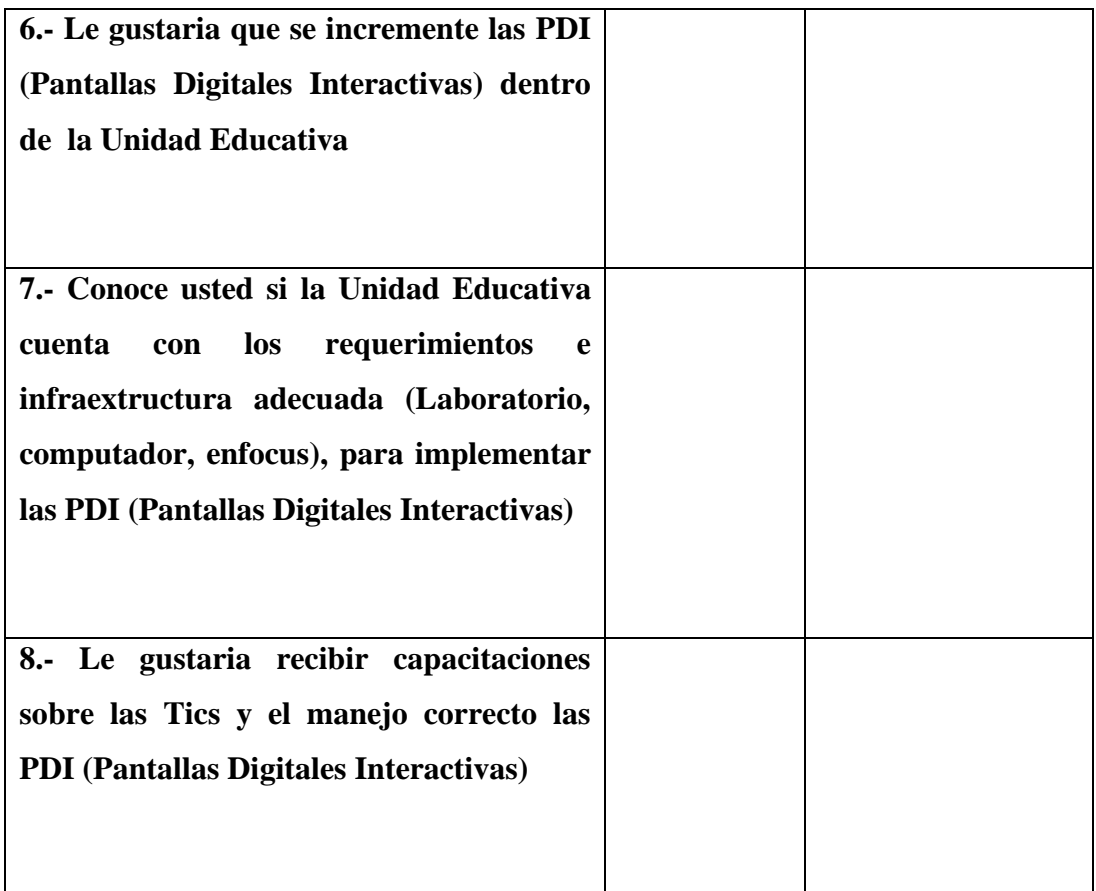

Anexo Nº. 6 Certificado del urkund

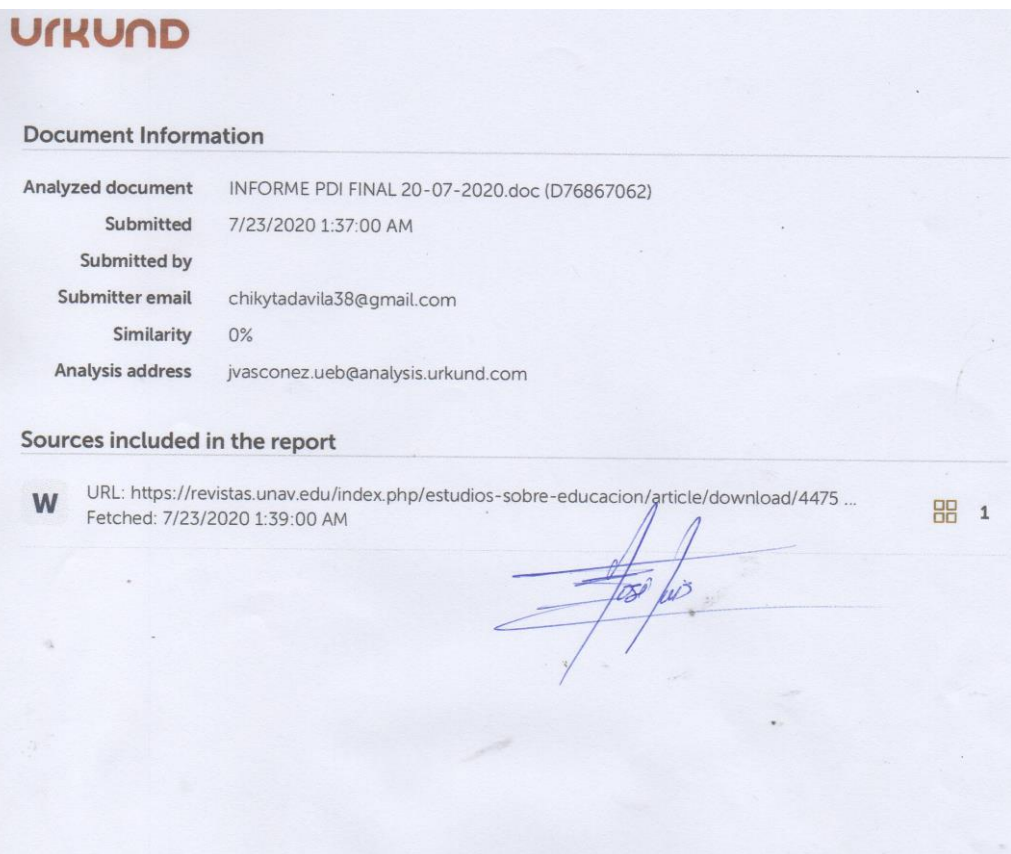